$\sqrt{\frac{\Sigma}{24}}$ 

# **Instrukcja zestawu** *therascreen***® BRAF Pyro®**

Wersja 2

### **IVD**

Do użytku diagnostycznego in vitro

# $C \in$

**REF** 971470

QIAGEN GmbH, QIAGEN Strasse 1, 40724 Hilden, GERMANY

R2 MAT 1074213EN

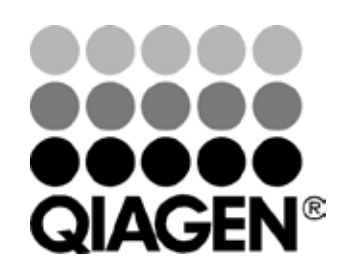

## Sample & Assay Technologies

### **Technologie badań i analizy firmy QIAGEN**

Firma QIAGEN jest wiodącym dostawcą innowacyjnych technologii oczyszczania próbek i ich analizy, umożliwiając izolację i wykrywanie zawartości dowolnej próbki biologicznej. Nasze zaawansowane, wysokiej jakości produkty i usługi zapewniają sukces na każdym etapie - od chwili pobrania próbki do uzyskania wyniku.

#### **QIAGEN wyznacza standardy w zakresie:**

- ¢ oczyszczania DNA, RNA i białek
- ¢ analizy kwasów nukleinowych i białek
- ¢ badań nad mikroRNA oraz interferującym RNA
- ¢ automatyzacji technologii obróbki próbek i ich analizy

Naszą misją jest umożliwienie Państwu osiągnięcie znakomitych i przełomowych wyników w prowadzonych badaniach. Więcej informacji można znaleźć na stronie [www.qiagen.com.](http://www.qiagen.com/)

### **Spis treści**

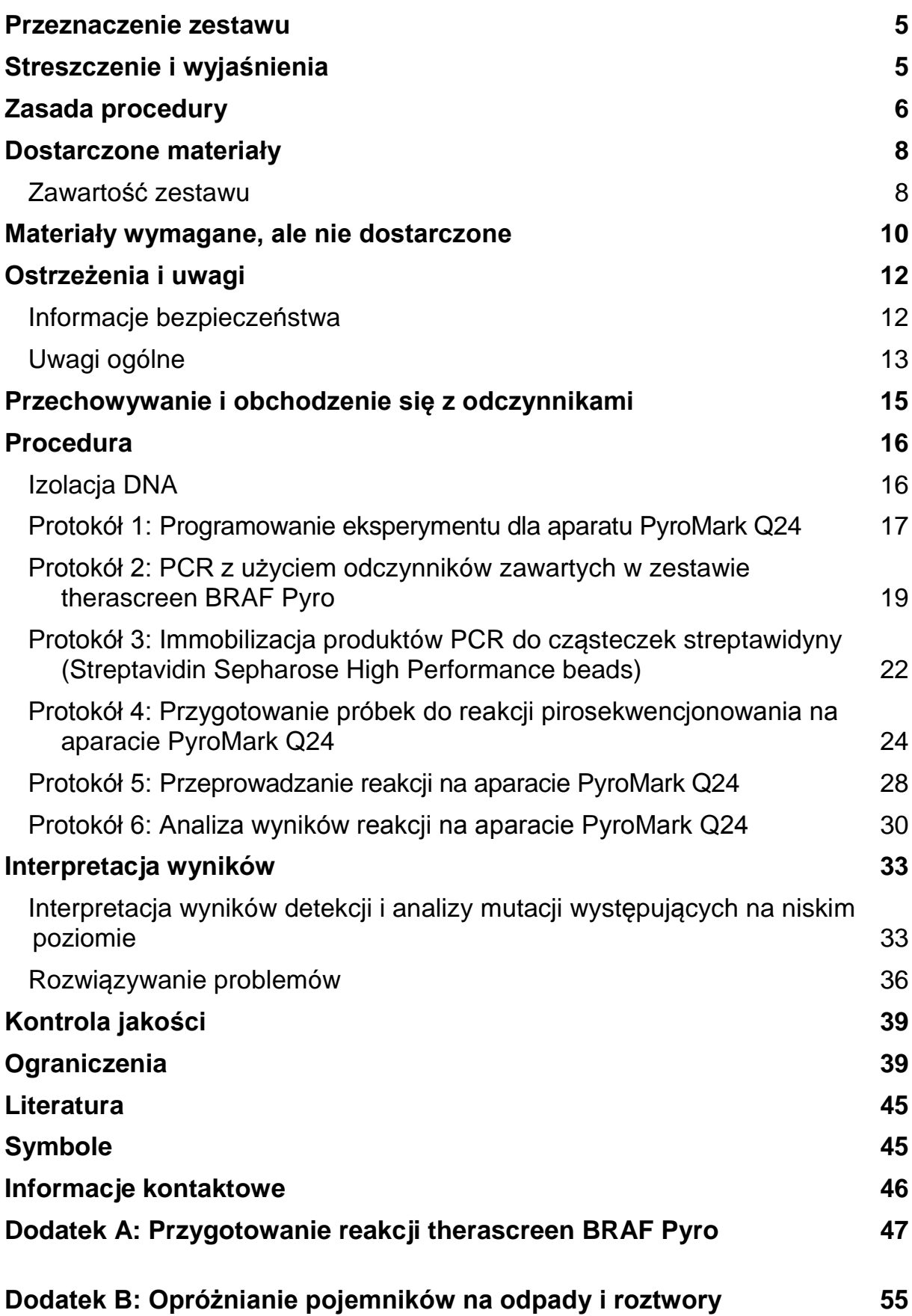

### **[Informacje dotyczące zamawiania](#page-56-0) 57**

### <span id="page-4-0"></span>**Przeznaczenie zestawu**

Zestaw *therascreen* BRAF Pyro jest testem in vitro opartym na detekcji sekwencji kwasów nukleinowych polegającym na pirosekwencjonowaniu<sup>®</sup> i służy ilościowej detekcji mutacji w kodonach 600 i 464–469 ludzkiego genu BRAF pochodzącego z genomowego DNA tkanek ludzkich.

Zestaw *therascreen* BRAF Pyro ma na celu dostarczenie klinicystom informacji mogących ułatwić właściwą selekcję pacjentów nowotworowych pod kątem terapii anty-EGFR. Wyłącznie do użytku diagnostycznego in vitro.

Wyłącznie do użytku na aparacie PyroMark® Q24. System PyroMark Q24 zawiera:

- ¢ Urządzenie PyroMark Q24 lub PyroMark Q24 MDx.
- ¢ Stacja próżniowa (Vacuum Workstation) PyroMark Q24 lub PyroMark Q24 MDx
- ¢ Oprogramowanie PyroMark Q24 (wersja 2.0) lub PyroMark Q24 MDx (wersja 2.0).

Produkt ten jest przeznaczony dla wykwalifikowanych użytkowników, takich jak technicy oraz lekarze przeszkoleni w tematyce procedur diagnostycznych in vitro, technik biologii molekularnej oraz obsługi aparatu PyroMark Q24.

### <span id="page-4-1"></span>**Streszczenie i wyjaśnienia**

Zestaw *therascreen* BRAF Pyro służy ilościowej detekcji mutacji w kodonach 600 (ekson 15) oraz 464–469 (ekson 11) ludzkiego genu BRAF (Rys. 1).

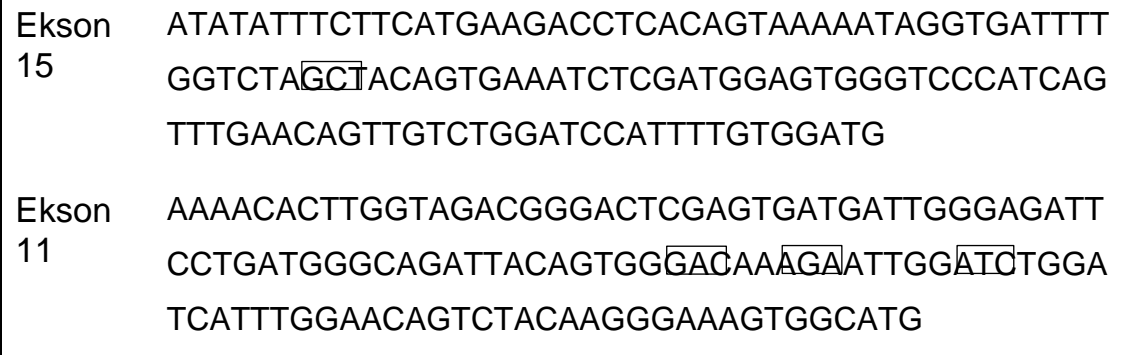

**Rys. 1. Kontekst genowy sekwencjonowanych rejonów ludzkiego genu BRAF (Ensembl ID ENSG00000157764).** Kodony 600, 464, 466 i 469 są oznaczone ramkami.

Na zestaw składają się dwie analizy: jedna do detekcji mutacji kodonu 600 oraz druga do detekcji mutacji w kodonach 464–469 (Rys. 2). Te dwa rejony są amplifikowane oddzielnie przy pomocy PCR, a następnie sekwencjonowane w zdefiniowanym obszarze. Sekwencje otaczające zdefiniowany obszar służą, jako sygnały (piki) referencyjne dla oceny ilościowej oraz jakościowej przeprowadzanej analizy.

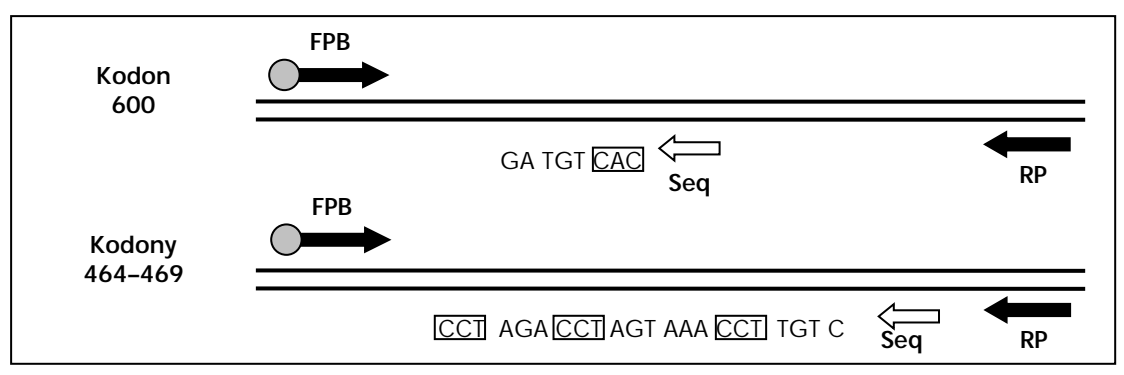

**Rys. 2. Schemat analizy BRAF.** Pokazana sekwencja jest sekwencją analizowaną dla próbki typu dzikiego. FPB: Startery PCR 'Forward' (B oznacza biotynylację); RP: Startery PCR 'Reverse'; Seq: Startery sekwencyjne.

Obie reakcje sekwencjonowania przebiegają w kierunku odwróconym (reverse).

Produkt składa się z mieszaniny starterów PCR oraz startera sekwencyjnego dla każdej reakcji. Startery są dostarczane, jako roztwór, gdzie każda probówka zawiera 24 µl każdego ze starterów lub mieszaniny starterów.

### <span id="page-5-0"></span>**Zasada procedury**

Schemat na stronie 7 ilustruje przebieg procedury. Po PCR z użyciem starterów dla kodonów 600 oraz 464–469, amplikony zostają immobilizowane na cząsteczkach sefarozy opłaszczonych streptawidyną (Streptavidin Sepharose® High Performance beads). Przygotowane zostaje jednoniciowe DNA, do którego przyłączają się odpowiednie startery sekwencyjne. Następnie próbki zostają analizowane (sekwencjonowane) na aparacie PyroMark Q24 przy pomocy zaprogramowanych wcześniej protokołów ('run setup file' oraz 'run file').

W celu zanalizowania reakcji zaleca się skorzystanie z wtyczki 'BRAF Plug-in Report'. Wtyczkę 'BRAF Plug-in Report' można otrzymać pisząc na adres pyro.plugin@qiagen.com. Niemniej jednak wynik reakcji może zostać również przeanalizowany przy użyciu narzędzi zawartych w oprogramowaniu dla aparatu PyroMark Q24. Obszar 'Sequence to Analyze' może zostać dostosowany do potrzeb detekcji rzadkich mutacji już po zakończeniu reakcji na aparacie (patrz '[Protokół 6:](#page-32-0) , str. 30).

**Uwaga:** Procedura została nieznacznie zmodyfikowana względem poprzedniej wersji instrukcji zestawu *therascreen* BRAF Pyro Handbook (wersja 1, lipiec 2011). Patrz 'Protokół 3: Immobilizacja produktów PCR do cząsteczek streptawidyny (Streptavidin Sepharose High Performance beads)', str. 22 oraz 'Protokół 4: Przygotowanie próbek do reakcji pirosekwencjonowania na aparacie PyroMark Q24' str. 24 oraz '[Protokół 6:](#page-32-0) Analiza wyników reakcji na aparacie PyroMark Q24' str. 30.

#### **Zarys procedury** *therascreen* **BRAF Pyro**

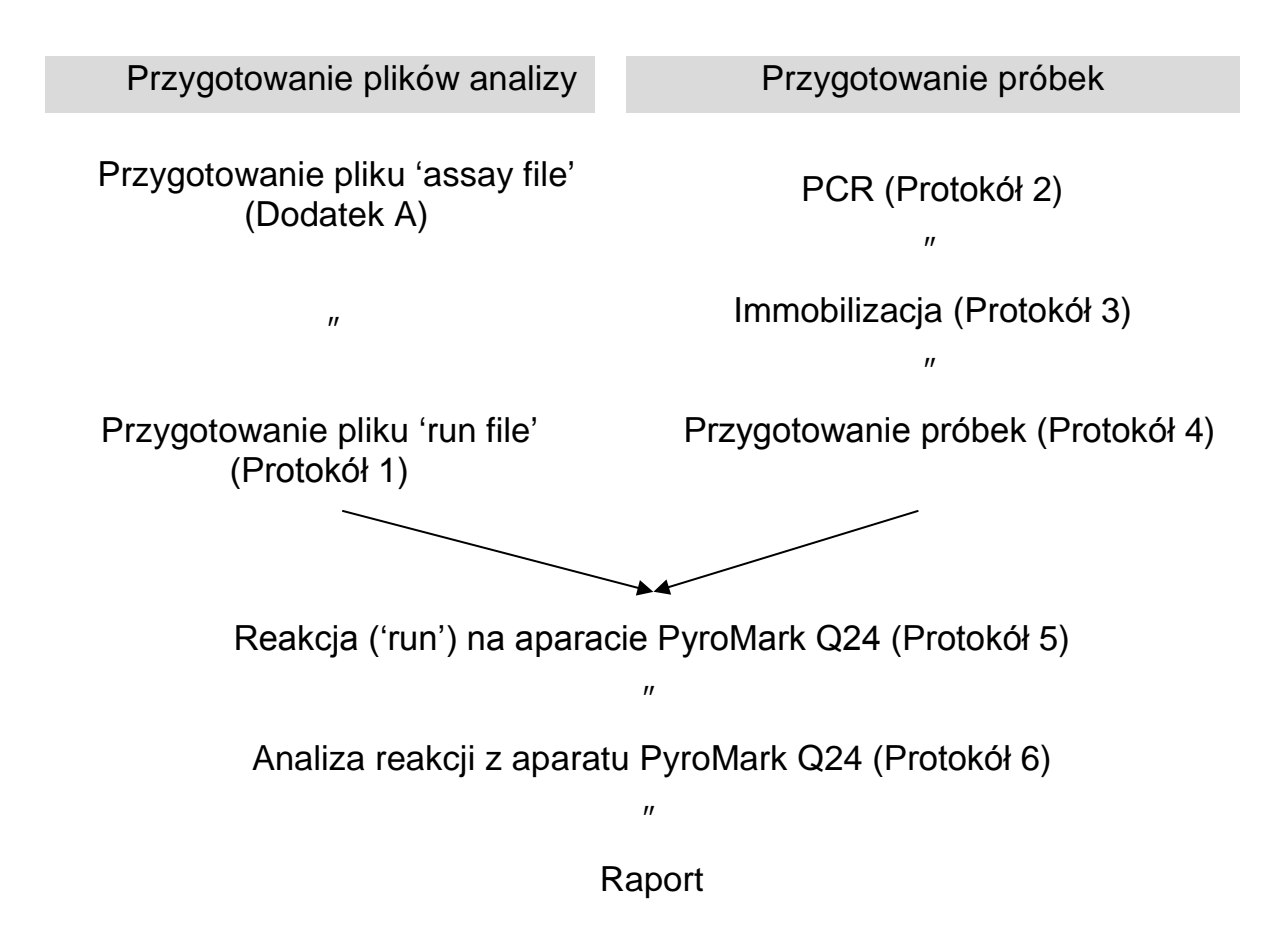

#### **Kontrole**

W zestawie zawarte jest niemetylowane DNA, które służy jako kontrola pozytywna dla PCR oraz sekwencjonowania. W obszarach podlegających sekwencjonowaniu tym zestawem kontrola ta posiada dziki genotyp i jest wymagana do adekwatnej interpretacji wyników i identyfikacji mutacji występujących na niskim poziomie (patrz 'Interpretacja wyników' str. 36). Uwzględnij próbkę z niemetylowanym DNA kontrolnym w każdym eksperymencie dla każdej analizy pirosekwencjonowania.

Dodatkowo, kontrola negatywna (bez matrycy DNA) powinna być również uwzględniona w każdej analizie PCR, przynajmniej dla jednej reakcji.

### <span id="page-7-0"></span>**Dostarczone materiały**

### <span id="page-7-1"></span>**Zawartość zestawu**

#### **Zestaw** *therascreen* **BRAF Pyro (pudełko 1/2)**

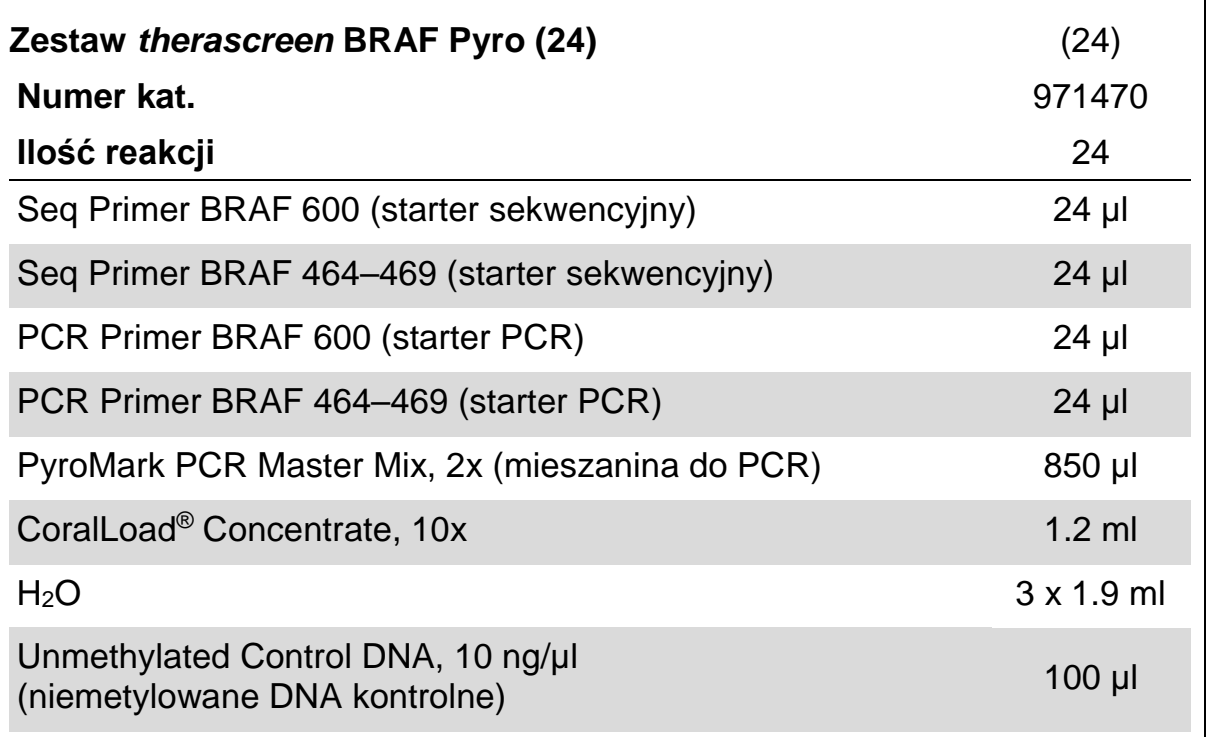

### **Zestaw** *therascreen* **BRAF Pyro - bufory i odczynniki (pudełko 2/2)**

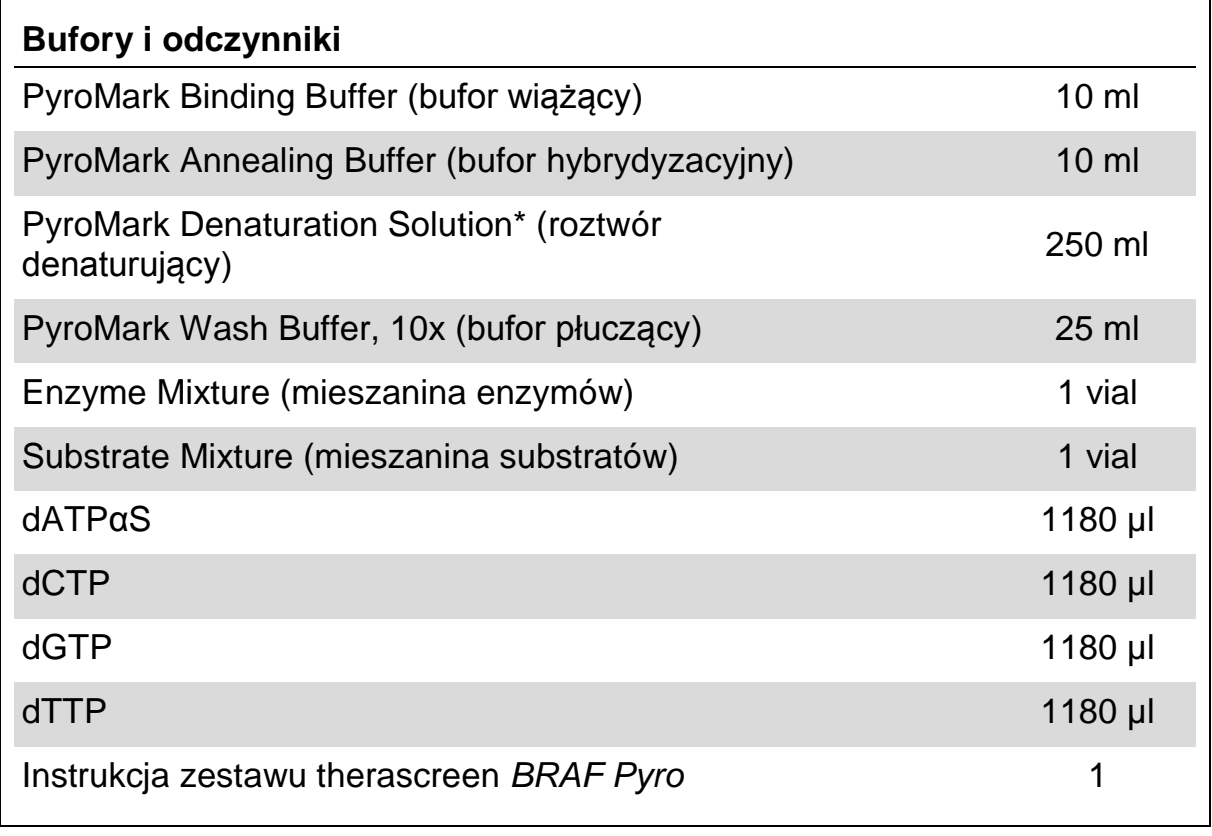

\* Zawiera wodorotlenek sodu

### <span id="page-9-0"></span>**Materiały wymagane, ale nie dostarczone**

Podczas pracy z chemikaliami zawsze noś fartuch ochronny, jednorazowe rękawiczki oraz okulary ochronne. Aby uzyskać więcej informacji, zapoznaj się z odpowiednimi kartami bezpieczeństwa materiałów (safety data sheets), dostępnymi u producentów lub dostawców produktów.

- ¢ Zestaw do izolacji DNA (patrz 'Izolacja DNA', str. [16\)](#page-15-1)
- ¢ Pipety (nastawne)[\\*](#page-9-1)
- ¢ Sterylne końcówki do pipet (do PCR, z filtrami)
- ¢ Mikrowirówka stołowa\*
- ¢ Termocykler\* oraz odpowiednie probówki PCR
- ¢ Sefaroza opłaszczona streptawidyną (Streptavidin Sepharose High Performance; GE Healthcare, nr kat. 17-5113-01; www.gelifesciences.com)
- ¢ Aparat PyroMark Q24 (nr kat. 9001513 lub 9001514)\*[†](#page-9-2)
- ¢ Oprogramowanie PyroMark Q24 (Software) (nr kat. 9019063 lub 9019062)†
- ¢ Płytki PyroMark Q24 (Plate) (nr kat. 979301)†
- ¢ Kartridże PyroMark Q24 (Cartridge) (nr kat. 979302)†
- ¢ Pompa próżniowa PyroMark Q24 (Vacuum Workstation) (nr kat. 9001515 lub 9001517)\*†
- ¢ Wytrząsarka do płytek\* do immobilizacji na sefarozie
- ¢ Blok grzejny\* zdolny do grzania do 80°C
- ¢ 24-dołkowe płytki lub paski PCR (24-well plates/strips)
- ¢ Zatyczki paskowe (strip caps)
- ¢ Woda o wysokiej czystości (Milli-Q® 18.2 MΩ x cm lub ekwiwalent).

**Uwaga:** Zestaw zawiera ilość wody wystarczającą do PCR, immobilizacji DNA oraz do rozpuszczania mieszanin enzymów i substratów. Dodatkowa ilość wody o wysokiej czystości jest potrzebna do rozcieńczania buforu PyroMark Wash Buffer, 10x.

 $\oplus$  Etanol (70%)<sup>[‡](#page-9-3)</sup>

<span id="page-9-3"></span>‡ Nie używaj alkoholu denaturowanego, który zawiera niepożądane substancje, takie jak metanol czy metyloketony.

<span id="page-9-1"></span><sup>\*</sup>Upewnij się, że urządzenia zostały sprawdzone i skalibrowane zgodnie z zaleceniami producentów.

<span id="page-9-2"></span><sup>†</sup> Oznakowanie CE-IVD zgodne z Dyrektywą Unii Europejskiej (EU Directive 98/79/EC). Wszystkie pozostałe wymienione produkty nie posiadają certyfikacji CE-IVD opartej na Dyrektywie UE 98/79/EC.

#### **Zalecane wytrząsarki płytek**

Wytrząsarki płytek przedstawione w Tabeli 1 są rekomendowane do użycia z zestawem *therascreen* BRAF Pyro.

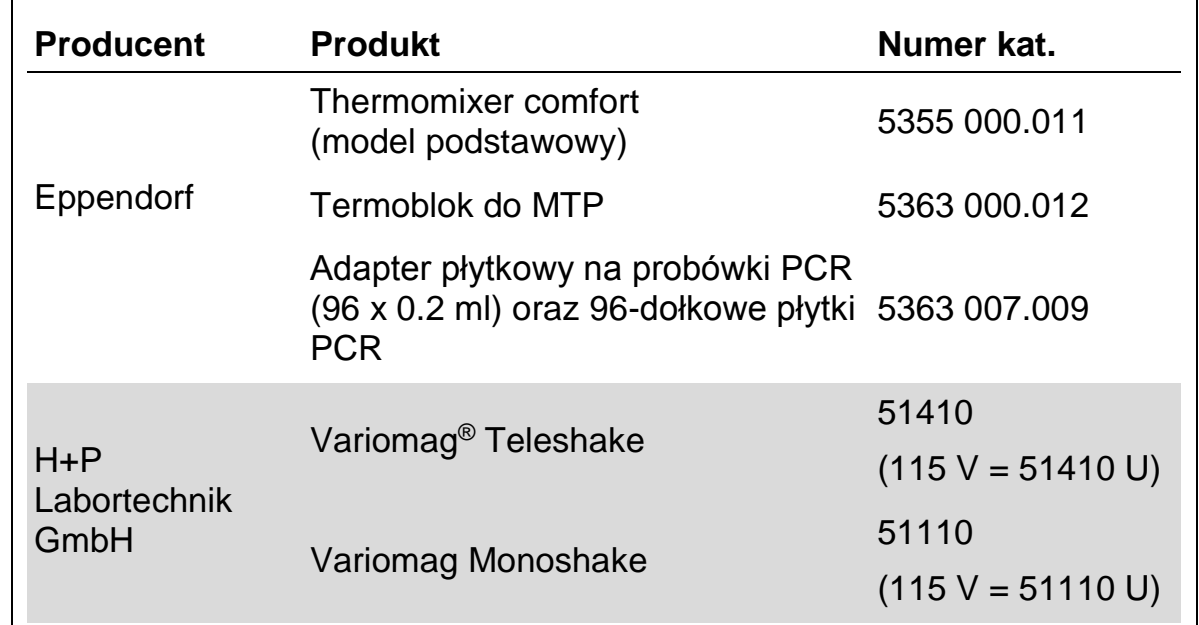

#### **Tabela 1. wytrząsarki płytek rekomendowane do użycia z zestawem**  *therascreen* **BRAF Pyro**

#### **Rekomendowane płytki 24-dołkowe**

Płytki 24-dołkowe przedstawione w Tabeli 2 są rekomendowane do użycia z zestawem *therascreen* BRAF Pyro.

#### **Tabela 2. Płytki 24-dołkowe rekomendowane do użycia z zestawem**  *therascreen* **BRAF Pyro**

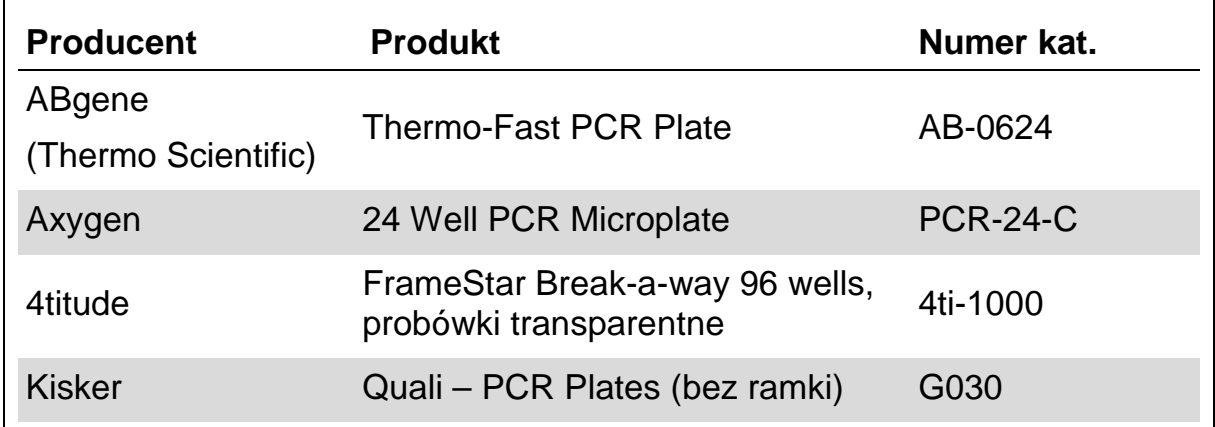

### <span id="page-11-0"></span>**Ostrzeżenia i uwagi**

### <span id="page-11-1"></span>**Informacje bezpieczeństwa**

Podczas pracy z chemikaliami zawsze noś fartuch ochronny, jednorazowe rękawiczki oraz okulary ochronne. Aby uzyskać więcej informacji, zapoznaj się z odpowiednimi kartami bezpieczeństwa materiałów (safety data sheets) dostępnymi w internecie w postaci plików PDF pod adresem [www.qiagen.com/safety](http://www.qiagen.com/safety), gdzie można znaleźć, obejrzeć i wydrukować karty dla każdego zestawu oraz poszczególnych komponentów zestawów QIAGEN.

Następujące oświadczenia ostrzegawcze odnoszą się do komponentów zestawu *therascreen* BRAF Pyro.

#### **PyroMark Denaturation Solution (roztwór denaturujący)**

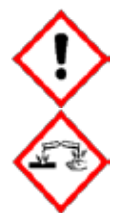

Uwaga! Powoduje podrażnienia skóry. Powoduje poważne podrażnienia oczu. Może powodować korozję metali. Wycieraj wycieki, aby zapobiec uszkodzeniom materiałów. Przechowuj wyłącznie w oryginalnych opakowaniach. Noś ochronne rękawiczki / odzież / ochronę oczu / ochronę twarzy.

#### **PyroMark Enzyme Mixture (mieszanina enzymów)**

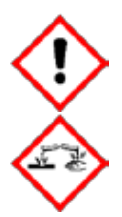

Zawiera: (R\*,R\*)-1,4-Dimerkaptobutano-2,3-diol; kwas octowy. Niebezpieczeństwo! Powoduje podrażnienia skóry. Powoduje poważne podrażnienia oczu. PO DOSTANIU SIĘ DO OCZU: Przemywaj wodą przez kilka minut. Wyjmij szkła kontaktowe (o ile są) jeśli to możliwe i nadal płucz. W przypadku kontaktu lub wątpliwości: Dzwoń do centrum zatruć lub do lekarza/szpitala. Zdejmij zanieczyszczoną odzież i oczyść przed ponownym użyciem. Noś ochronne rękawiczki / odzież / ochronę oczu / ochronę twarzy.

#### **PyroMark Substrate Mixture (mieszanina substratów)**

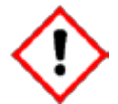

Zawiera: kwas octowy. Otrzeżenie! Powoduje podrażnienia skóry. Powoduje poważne podrażnienia oczu. Jeśli podrażnienie oczu nie ustępuje poszukaj pomocy medycznej. Zdejmij zanieczyszczoną odzież i oczyść przed ponownym użyciem. Noś ochronne rękawiczki / odzież / ochronę oczu / ochronę twarzy.

### <span id="page-12-0"></span>**Uwagi ogólne**

**Uwaga:** Użytkownik powinien zawsze zwracać uwagę jak następuje.

- ¢ Ścisłe przestrzeganie instrukcji użytkowania jest wymagane dla optymalnych wyników. Rozcieńczanie odczynników inne niż podane w niniejszej instrukcji nie jest zalecane i może powodować spadek wydajności.
- ¢ Procedura została nieznacznie zmodyfikowana względem wersji R1 instrukcji zestawu therascreen BRAF Pyro (patrz 'Protokół 3: Immobilizacja produktów PCR do cząsteczek streptawidyny (Streptavidin Sepharose High Performance beads') str. [23](#page-22-0) oraz 'Protokół 4: Przygotowanie próbek do reakcji pirosekwencjonowania na aparacie

PyroMark Q24' str. 24 oraz '[Protokół 6:](#page-32-0) Analiza wyników reakcji na aparacie PyroMark Q24' str. [33](#page-32-0)

- ¢ Komponenty tego zestawu wystarczają na wykonanie 24 reakcji podzielonych na maksymalnie 5 niezależnych reakcji (analiz).
- ¢ Używaj sterylnych końcówek (z filtrami) do pipet (do przygotowaniaPCR).
- ¢ Przechowuj i izoluj materiały pozytywne (próbki, kontrole pozytywne i amplikony) odseparowane od innych odczynników i dodawaj ich do mieszanin reakcyjnych w specjalnie do tego celu przeznaczonym pomieszczeniu.
- ¢ Przed przystąpieniem do procedury dobrze rozmroź wszystkie komponenty w temp. pokojowej (15–25°C).
- ¢ Po rozmrożeniu wymieszaj komponenty przez pipetowanie lub worteksowanie, a następnie krótko zwiruj.
- ¢ Wyniki nieudanej analizy nie mogą być podstawą do oceny statusu mutacji.

### <span id="page-14-0"></span>**Przechowywanie i obchodzenie się z odczynnikami**

Zestaw *therascreen* BRAF Pyro jest dostarczany w dwóch pudełkach. Pudełko 1/2 zestawu *therascreen* BRAF Pyro jest dostarczane w suchym lodzie. PyroMark PCR Master Mix, CoralLoad Concentrate, Unmethylated Control DNA (niemetylowane kontrolne DNA) oraz wszystkie startery muszą być przechowywane po dostarczeniu w  $-30^{\circ}$ C do  $-15^{\circ}$ C.

Pudełko 2/2 z buforami i odczynnikami *therascreen* zawierające bufor, mieszaniny enzymów, mieszanainy substratów, nukleotydy (dATPαS, dCTP, dGTP, and dTTP) – odczynniki do analizy pirosekwencjonowaniem – są dostarczane z wkładami chłodzącymi. Te komponenty powinny być przechowywane po dostarczeniu w 2–8°C. Aby zminimalizować ryzyko spadku aktywności, zaleca się przechowywanie mieszaniny enzymów i miesznainy substratów w oryginalnych probówkach.

Rozpuszczone mieszaniny enzymów i mieszanainy substratów są stabilne przez co najmniej 10 dni w 2–8°C. Rozpuszczone mieszaniny enzymów i miesznainy substratów mogą być zamrażane i przechowywane w –30°C do – 15°C. Zamrożone odczynniki nie powinny być poddawane więcej niż trzem cyklom zamrażania-rozmrażania.

**Uwaga:** Nukleotydy nie powinny być zamrażane.

Zestaw *therascreen* BRAF Pyro jest stabilny do końca terminu przydatności pod warunkiem przechowywania w zalecanych powyżej warunkach.

### **Przechowywanie i obchodzenie się z próbkami**

Wszystkie próbki muszą być traktowane, jako materiał potencjalnie zakaźny.

Materiał próbek stanowi ludzkie DNA wyizolowane ze skrawków tkanek zatopionych w bloczkach parafinowych (FFPE – ang. Formalin-Fixed Paraffin-Embedded).

### <span id="page-15-0"></span>**Procedura**

### <span id="page-15-1"></span>**Izolacja DNA**

Wydajność izolacji ludzkiego DNA ze skrawków tkanek nowotworowych zatopionych w bloczkach parafinowych (FFPE) została przetestowana przy wykorzystaniu zestawów EZ1® DNA Tissue oraz QIAamp® DNA FFPE Tissue.

Zestawy QIAGEN® przedstawione w Tabeli 3 są zalecane do izolacji DNA z wymienionych typów ludzkich próbek przy wykorzystaniu zestawu *therascreen* BRAF Pyro. Izolację DNA należy przeprowadzić zgodnie z instrukcjami dla odpowiednich zestawów.

#### **Tabela 3. Zestawy do izolacji DNA rekomendowane do użytku z zestawem** *therascreen* **BRAF Pyro**

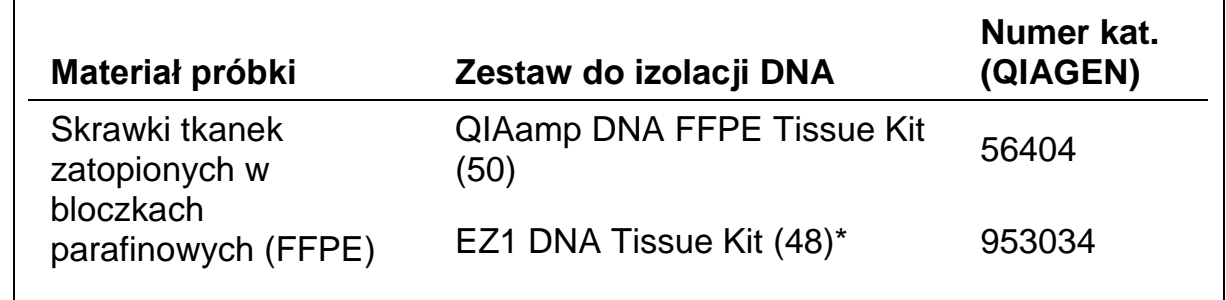

Postępuj zgodnie z instrukcją dla materiałów FFPE. Zestaw EZ1 DNA Tissue powinien być użytkowany w połączeniu z aparatem EZ1 Advanced (nr kat. 9001410 or 9001411) oraz kartą EZ1 Advanced DNA Paraffin Section Card (nr kat. 9018298) lub z aparatem EZ1 Advanced XL (nr kat. 9001492) oraz kartą EZ1 Advanced XL DNA Paraffin Section Card (nr kat. 9018700) lub z aparatem BioRobot® EZ1 (nr kat. 9000705; już niedostępny w ofercie) oraz kartą EZ1 DNA Paraffin Section Card (nr kat. 9015862).

#### <span id="page-16-0"></span>**Protokół 1: Programowanie eksperymentu dla aparatu PyroMark Q24**

#### **Ważne informacje przed rozpoczęciem**

 $\upphi$  Jeśli jest to wymagane, limit dla próby ślepej (LOB – ang. Limit of Blank) może zostać potwierdzony przy użyciu próbki typu dzikiego w celu wygenerowania wyników dla pełnej płytki. Więcej szczegółów w publikacji CLSI Guideline EP17-A 'Protocol for determination of limits of detection and limits of quantitation; approved guideline' (Protokół ustalania limitów detekcji oraz pomiarów ilościowych; zaaprobowany poradnik).

#### **Czynności do wykonania przed rozpoczęciem**

¢ Jeśli wtyczka BRAF Plug-in Report nie została zainstalowana, zaprogramuj analizę (Assay Setup) - patrz 'Dodatek A: Przygotowanie reakcji therascreen BRAF Pyro', str. 47. Czynność ta musi być wykonana tylko jednorazowo przed rozpoczęciem analizy *therascreen* BRAF Pyro po raz pierwszy. W przypadku, gdy wtyczka BRAF Plug-in Report została zainstalowana, predefiniowane ustawienia analiz (Assay Setups) są dostępne w menu oprogramowania PyroMark Q24 (Example Files/PyroMark Setups/BRAF). Wtyczkę BRAF Plug-in Report można otrzymać pisząc na adres pyro.plugin@qiagen.com.

#### **Procedura**

- 1. **Na pasku narzędzi wybierz U.** Stworzony zostaje nowy plik 'run file'.
- 2. **Wprowadź parametry analizy (assay) - patrz 'Parametry analizy' str. 19.**
- **3. Zaprogramuj reakcję (run) na płytce poprzez dodawanie analiz (assays) dla kodonów 600 oraz 464–469 do studzienek korespondujących z próbkami do analizy.**

**Uwaga:** Kontrola negatywna (bez matrycy DNA) powinna być również uwzględniona w każdej reakcji PCR, przynajmniej dla jednej reakcji.

**Uwaga:** Uwzględnij próbkę kontrolną z niemetylowanym DNA w każdej analizie i dla każdej reakcji pirosekwencjonowania – patrz 'Kontrole' str. 7.

- 4. **Gdy reakcja jest zaprogramowana i gotowa do rozpoczęcia na aparacie PyroMark Q24, wydrukuj listę potrzebnych objetości mieszaniny enzymów, mieszaniny substratów, nukleotydów oraz ustawień dla płytki. Wybierz 'Pre Run Information' (informacja przedreakcyjna) z menu 'Tools' (narzędzia), a gdy pojawi się raport, celem wydrukowania wybierz** .
- **5. Zamknij 'run file' (plik reakcji) i skopiuj do na nośnik USB (dostarczony wraz z aparatem) używając narzędzia Windows® Explorer.**

**Uwaga:** Wydrukowana 'Pre Run Information' (informacja przed-reakcyjna) może być użyta jako szablon do przygotowania reakcji – patrz 'Immobilizacja produktów PCR do cząsteczek streptawidyny (Streptavidin Sepharose High Performance beads).

Aby rozpocząć reakcję na aparacie PyroMark Q24 - patrz Protokół 5: 'Przeprowadzanie reakcji na aparacie PyroMark Q24' – str. [30.](#page-29-0)

#### **Parametry analizy**

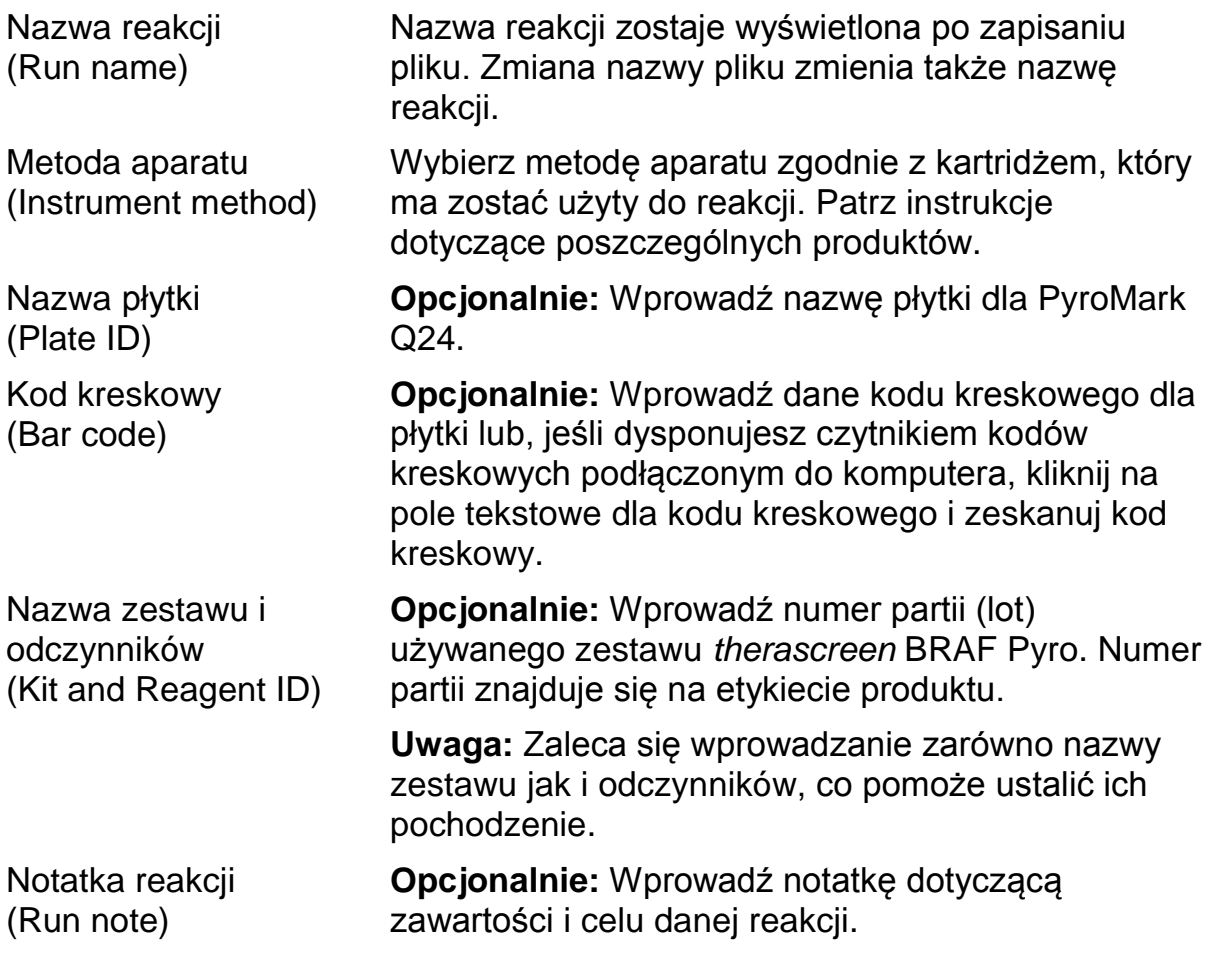

#### **Przypisywanie plików analizy**

Aby przypisać plik analizy dla dołka należy:

- ¢ Kliknąć kratkę odpowiadającą wybranemu dołkowi prawym przyciskiem myszy i wybrać 'Load Assay' (załaduj reakcję) z menu kontekstowego.
- ¢ Wybrać odpowiednią reakcję poprzez menu oprogramowania, a następnie zaznaczyć i przeciągnąć ją do wybranej kratki odpowiadającej dołkowi.

Każdej kratce studzienki zostaje przyporządkowany kolor odpowiadający określonej analizie.

#### **Wprowadzanie nazw próbek oraz notatek**

Aby wprowadzić nazwę próbki lub notatkę, wybierz odpowiednią kratkę i wpisz porządane informcje.

Aby edytować nazwę próbki lub notatkę wybierz lub kliknij dwukrotnie odpowiednią kratkę.

#### <span id="page-19-0"></span>**Protokół 2: PCR z użyciem odczynników zawartych w zestawie therascreen BRAF Pyro**

Niniejszy protokół dotyczy amplifikacji PCR obszaru zawierającego kodon 600 oraz osobno amplifikacji PCR obszaru zawierającego kodony 464–469 przy użyciu zestawu *therascreen* BRAF Pyro.

#### **Ważne informacje przed rozpoczęciem**

- ¢ Polimeraza HotStarTaq® zawarta w zestawie PyroMark PCR Master Mix wymaga etapu aktywacji przez 15 minut w 95°C.
- ¢ Przygotuj wszystkie mieszaniny reakcyjne w obszarze odseparowanym fizycznie od tego, gdzie izoluje się DNA, dodaje matrycy DNA, analizuje produkty PCR oraz przygotowuje próbki do analizy pirosekwencjonowaniem.
- ¢ Używaj jednorazowych końcówek pipet z filtrami hydrofobowymi, aby zminimalizować ryzyko kontaminacji krzyżowej.

#### **Czynności do wykonania przed rozpoczęciem**

- ¢ Przed otwarciem probówek ze starterami do PCR, zwiruj je krótko celem zebrania zawartości na dnie.
- ¢ Jeśli potrzeba, doprowadź stężenie DNA kontrolnego oraz próbek do wartości 0,4–2 ng/µl.

#### **Procedura**

- **1. Rozmroź wszystkie niezbędne odczynniki (patrz Tabela 4).** Przed użyciem wymieszaj.
- **2. Przygotuj mieszaninę reakcyjną dla każdego zestawu starterów zgodnie z Tabelą 4.**

Typowo, mieszanina reakcyjna zawiera wszystkie składowe niezbędne do PCR, poza próbką.

Przygotuj mieszaninę reakcyjną w objętości większej niż potrzebna do wykonania wymaganej ilości reakcji PCR.

**Tabela 4. Przygotowanie mieszaniny reakcyjnej dla każdej mieszaniny starterów PCR** 

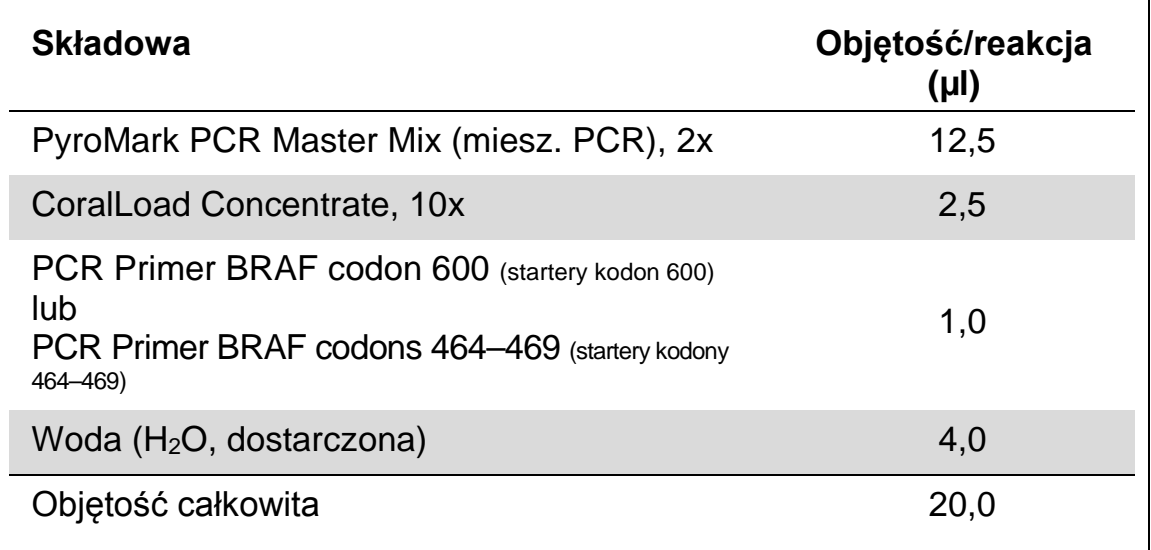

#### **3. Dobrze wymieszaj mieszaninę reakcyjną i dodaj po 20 µl do każdej probówki PCR.**

Z uwagi na brak aktywności polimerazy HotStarTaq DNA w temp. pokojowej, trzymanie probówek PCR na lodzie nie jest konieczne.

**4. Dodaj 5 µl matrycy DNA (2–10 ng DNA genomowego) do poszczególnych probówek PCR (patrz Tabela 5) i dobrze wymieszaj.**

**Uwaga:** Próbka stanowiąca kontrolę negatywną (bez matrycy DNA) powinna być uwzględniona w każdej reakcji PCR, przynajmniej dla jednej analizy.

**Uwaga:** Próbka z niemetylowanym DNA powinna być uwzględniona dla każdej analizy w każdej reakcji pirosekwencjonowania (patrz 'Kontrole' str.7)

#### **Tabela 5. Przygotowanie PCR**

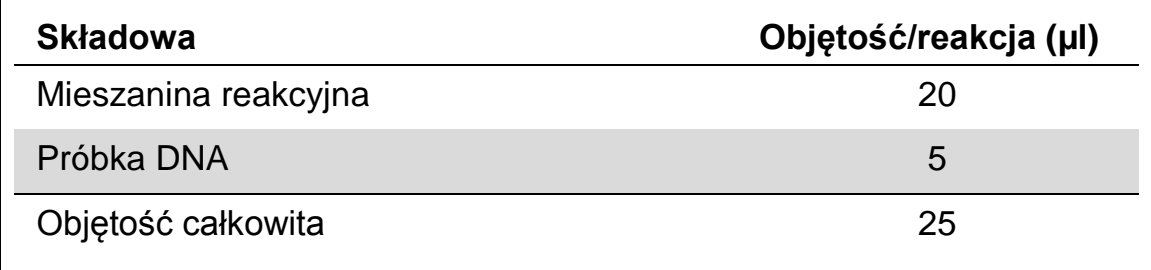

**5. Zaprogramuj termocykler zgodnie z instrukcją producenta przy użyciu parametrów opisanych w Tabeli 6.** 

|                     |           |                | Komentarze                                                    |
|---------------------|-----------|----------------|---------------------------------------------------------------|
| Aktywacja wstępna:  | 15 minut  | $95^{\circ}$ C | Polimeraza HotStarTaq<br>DNA jest aktywowana<br>na tym etapie |
| Cykle 3-etapowe:    |           |                |                                                               |
| Denaturacja         | 20 sekund | $95^{\circ}$ C |                                                               |
| Hybrydyzacja        | 30 sekund | $53^{\circ}$ C |                                                               |
| Wydłużanie          | 20 sekund | $72^{\circ}$ C |                                                               |
| Ilość cykli         | 42        |                |                                                               |
| Wydłużanie końcowe: | 5 minut   | $72^{\circ}$ C |                                                               |

**Tabela 6. Zoptymalizowany protokół PCR**

- **6. Umieść probówki PCR w termocyklerze i rozpocznij program.**
- **7. Po zakończonej amplifikacji przejdź do Protokołu 3: Immobilizacja produktów PCR do cząsteczek streptawidyny (Streptavidin Sepharose High Performance beads), str. 23.**

### <span id="page-22-0"></span>**Protokół 3: Immobilizacja produktów PCR do cząsteczek streptawidyny** (Streptavidin Sepharose High Performance beads)

Niniejszy protokół ma na celu immobilizację matrycowego DNA do cząsteczek streptawidyny (Streptavidin Sepharose High Performance; GE Healthcare) przed rozpoczęciem analizy na aparacie PyroMark Q24.

#### **Czynności do wykonania przed rozpoczęciem**

¢ Przed rozpoczęciem pozwól wszystkim potrzebnym odczynnikom na osiągnięcie temperatury pokojowej (15–25°C).

#### **Istotne informacje przed rozpoczęciem**

¢ Procedura została nieznacznie zmodyfikowana względem poprzedniej wersji instrukcji dla zestawu *therascreen* BRAF Pyro (wersja 1, lipiec 2011, krok 2).

#### **Procedura**

- **1. Delikatnie wstrząsaj butelką zawierającą 'Streptavidin Sepharose High Performance' do momentu uzyskania homogennnego roztworu.**
- **2. Przygotuj mieszaninę 'master mix' do immobilizacji DNA zgodnie z Tabelą 7. Przygotuj objętość o 10 % większą niż wymagana dla planowanej ilości reakcji.**

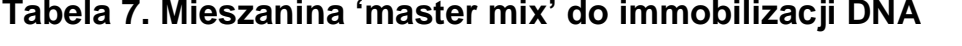

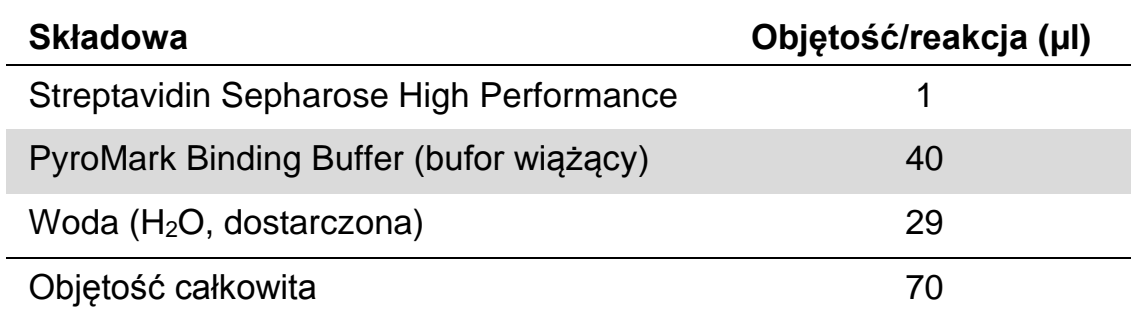

**Uwaga:** Niniejszy protokół dotyczy 'Streptavidin Sepharose High Performance' o numerze partii (lot) 10057037 lub wyższym. Podczas używania 'Streptavidin Sepharose High Performance Beads' o numerach partii (lot) niższych niż 10057037, objętość mieszaniny dla każdej próbki musi zostać zwiększona do 2 µl, przy jednoczesnym odpowiednim zmniejszeniu objętości dodawanej wody.

- **3. Dodaj 70 µl mieszaniny 'master mix' do dołków 24-dołkowej płytki PCR lub pasków zgodnie z predefiniowanym planem reakcji (patrz Protokół 1: Programowanie eksperymentu dla aparatu PyroMark Q24, str. [17\)](#page-16-0).**
- **4. Do każdego dołka zawierającego mieszaninę 'master mix' dodaj 10 µl biotynylowanego produktu PCR z Protokołu 2 zgodnie z predefiniowanym planem reakcji (patrz Protokół 2: PCR z użyciem odczynników zawartych w zestawie therascreen BRAF Pyro, str.19).**

**Uwaga:** Po dodaniu mieszaniny 'master mix' oraz produktu PCR, całkowita objętość mieszaniny reakcyjnej w każdym dołku powinna wynosić 80 µl.

- 5. **Zaklej płytkę PCR (lub paski) przy użyciu zamknięć paskowych**. **Uwaga:** Upewnij się, że przeciekanie pomiędzy dołkami nie jest możliwe.
- **6. Wytrząsaj płytkę PCR w temp. pokojowej (15–25°C) przez 5–10 minut przy 1400 obr/min (rpm).**

**Uwaga:** Podczas tego etapu przygotuj stację próżniową 'PyroMark Q24 Vacuum Workstation' do przygotowywania próbek zgodnie z opisem zawartym w instrukcji użytkownika aparatu PyroMark Q24.

**7. Przejdź niezwłocznie do 'Protokołu 4: Przygotowanie próbek do reakcji pirosekwencjonowania na aparacie PyroMark Q24', str. 24.**

**Uwaga:** Cząsteczki sefarozy szybko opadają (sedymentują) – ich pobranie powinno nastąpić natychmiast po zakończeniu wytrząsania płytki (lub pasków).

Jeśli od wytrząsania minęła więcej niż 1 minuta – wytrząsaj dodatkowo przez 1 minutę i natychmiast przejdź do pobrania cząsteczek sefarozy.

### <span id="page-24-0"></span>**Protokół 4: Przygotowanie próbek do reakcji pirosekwencjonowania na aparacie PyroMark Q24**

Niniejszy protokół służy do preparatyki jednoniciowego DNA oraz hybrydyzacji starterów sekwencyjnych do matrycy przed rozpoczęciem analizy pirosekwencjonowaniem na aparacie PyroMark Q24.

#### **Istotne informacje przed rozpoczęciem**

- ¢ Przed otwarciem probówek ze starterami sekwencyjnymi zwiruj je krótko celem zebrania zawartości na dnie.
- ¢ Dodaj 2 różne startery sekwencyjne w takiej samej kolejności zgodnej ze wzorcem predefiniowanych ustawień analizy (run setups) dla używanej płytki (patrz Protokół 1: Programowanie eksperymentu dla aparatu PyroMark Q24, str. 17) i w zależności od analizowanego rejonu (kodon 600 lub kodony 464–469).
- ¢ Procedura została nieznacznie zmodyfikowana względem poprzedniej wersji instrukcji dla zestawu *therascreen* BRAF Pyro (wersja 1, lipiec 2011, krok 18). Nie należy skracać czasu schładzania próbek po uprzedniej inkubacji w 80°C.
- ¢ Regularnie przeprowadzaj test funkcjonowania końcówek filtrujących (filter probes) oraz wymieniaj je na nowe tak jak to opisano w podręczniku użytkownika aparatu PyroMark Q24.

#### **Czynności do wykonania przed rozpoczęciem**

- ¢ Umieść jeden adapter do płytek (PyroMark Q24 Plate Holder) na nagrzanym do 80°C bloku grzejnym – do użytku w kroku [17.](#page-27-0) Drugi adapter do płytek pozostaw w temp. pokojowej (15–25°C) do użytku w kroku 18.
- ¢ Bufor płuczący (PyroMark Wash Buffer) jest dostarczany jako koncentrat (10x). Przed pierwszym użyciem rozcieńcz go do stężenia roboczego (1x) poprzez dodanie 225 ml wody o wysokiej czystości do 25 ml koncentratu (10x PyroMark Wash Buffer) – do uzyskania końcowej objętości 250 ml.

**Uwaga:** Bufor płuczący o stężeniu roboczym (1x PyroMark Wash Buffer) jest stabilny w 2–8°C do końca oznaczonego terminu ważności.

#### **Procedura**

**1. Rozcieńcz wystarczającą ilość każdego ze starterów sekwencyjnych - Seq Primer BRAF 600 lub Seq Primer BRAF 464–469 w buforze hybrydyzacyjnym (PyroMark Annealing Buffer) jak przedstawiono w Tabeli 8.** 

Przygotuj startery sekwencyjne w objętościach większych od wymaganych dla liczby analizowanych próbek (dla wymaganej ilości próbek + jednej dodatkowo).

Nie rozcieńczaj ani nie przechowuj roztworu starterów w większej ilości.

| <b>Składowa</b><br>Seq Primer BRAF 600 lub<br>Seq Primer BRAF 464-          | Objętość/próbkę (µl)<br>0,8 | Objętość dla<br>9 + 1 reakcji<br>$(\mu I)$<br>8 |
|-----------------------------------------------------------------------------|-----------------------------|-------------------------------------------------|
| 469<br><b>PyroMark Annealing</b><br><b>Buffer (bufor</b><br>hybrydyzacyjny) | 24,2                        | 242                                             |
| Objętość całkowita                                                          | 25                          | 250                                             |

**Tabela 8. Przykładowe rozcieńczanie starterów sekwencyjnych** 

**2. Dodaj 25 µl rozcieńczonego startera sekwencyjnego do każdego dołka na plytce (PyroMark Q24 Plate) zgodnie ze wzorcem predefiniowanych ustawień analizy (run setup) – patrz: Protokół 1: Programowanie eksperymentu dla aparatu PyroMark Q24, str. 17.**

**Uwaga:** Miej przygotowany jeden z adapterów do płytek (PyroMark Q24 Plate Holder) dostarczony wraz ze stacją próżniową (PyroMark Q24 Vacuum Workstation) w temp. pokojowej (15–25°C) i używaj jako statywu podczas przygotowywania i przenoszenia płytki.

**3. Umieść płytkę PCR (lub paski) przygotowane w Protokole 3 oraz płytkę (PyroMark Q24 Plate) na stole roboczym stacji próżniowej (Rys. 3).** 

Upewnij się, że w roztworze na płytce PCR znajdują się cząsteczki sefarozy.

**Uwaga:** Upewnij się, że płytka jest w tej samej orientacji, jak podczas dodawania próbek.

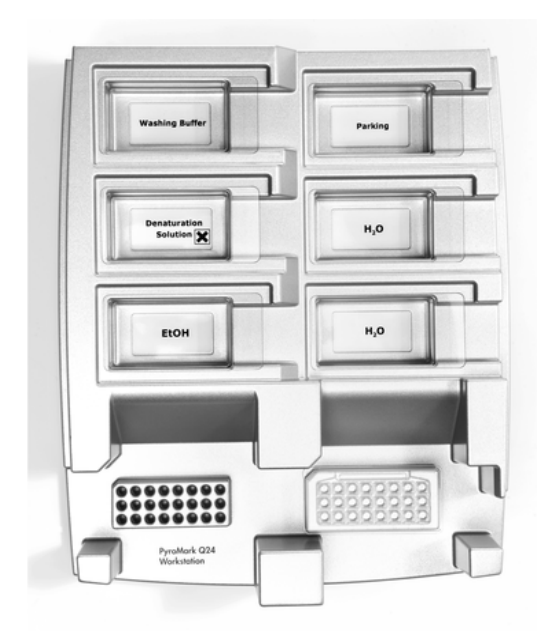

**Rys. 3.** Umieszczanie płyki PCR PyroMark Q24 (lub pasków) na stacji próżniowej.

- **4. Włącz ssanie poprzez włączenie pompy próżniowej.**
- **5. Ostrożnie zbliż końcówki filtrujące (filter probes) narzędzia próżniowego do dołków płytki PCR (lub pasków) celem zebrania (przyciągnięcia) cząsteczek sefarozy zawierających immobilizowaną martycę. Przytrzymaj końcówki w tej pozycji przez 15 sekund. Ostrożnie podnieś narzędzie próżniowe.**

**Uwaga:** Cząsteczki sefarozy szybko opadają (sedymentują) – jeśli od wytrząsania płytki (pasków) minęła więcej niż 1 minuta – wytrząsaj dodatkowo przez 1 minutę i natychmiast przejdź do pobrania cząsteczek sefarozy.

Upewnij się, że całość próbek została pobrana przy pomocy narzędzia próżniowego z końcówkami filtrującymi.

- **6. Przenieś narzędzie próżniowe do wanienki zawierającej 40 ml 70% etanolu (Rys. 3). Płucz końcówki filtrujące przez 5 sekund.**
- **7. Przenieś narzędzie próżniowe do wanienki zawierającej 40 ml roztworu denaturującego (Denaturation Solution) (Rys. 3). Płucz końcówki filtrujące przez 5 sekund.**
- **8. Przenieś narzędzie próżniowe do wanienki zawierającej 50 ml buforu płuczącego (Wash Buffer) (Rys. 3). Płucz końcówki filtrujące przez 10 sekund.**
- **9. Unieś narzędzie próżniowe i ustaw w pozycji takiej, aby końcówki filtrujące były uniesione lekko w górę, tak jak to pokazano na Rys. 4, a następnie przytrzymaj przez 5 sekund celem odessania płynu z filtrów.**

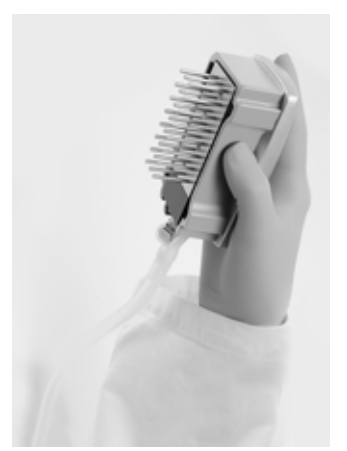

**Rys. 4. Narzędzie próżniowe uniesione celem odessania całego płynu z filtrów.**

- **10. Ostrożnie przenieś narzędzie próżniowe nad płytkę (PyroMark Q24 Plate), a następnie zamknij ssanie przełącznikiem na narzędziu próżniowym (pozycja 'Off').**
- **11. Obniż narzędzie próżniowe tak, aby końcówki filtrujące znalazły się w dołkach płytki (PyroMark Q24 Plate) zawierających rozcieńczony starter sekwencyny, a następnie delikatnie poruszaj narzędziem próżniowym na boki celem uwolnienia cząsteczek sefarozy do roztworu.**

**Uwaga:** Uważaj, aby nie uszkodzić/zarysować powierzchni płytki końcówkami filtrującymi.

- **12. Przenieś narzędzie filtrujące do wanienki z wodą o wysokiej czystości (Rys. 3) i wytrząsaj delikatnie przez 10 sekund.**
- **13. Przepłucz końcówki filtrujące poprzez ich zanurzenie w wodzie o wysokiej czystości (Rys.3) i włączenie ssania (próżni). Przepłucz końcówki ok. 70 ml wody o wysokiej czystości.**
- **14. Unieś narzędzie próżniowe i ustaw w pozycji takiej, aby końcówki filtrujące były uniesione lekko w górę, tak jak to pokazano na Rys. 4, a następnie przytrzymaj przez 5 sekund celem odessania płynu z flitrów.**
- **15. Wyłącz ssanie na narzędziu próżniowym (pozycja 'Off') i umieść je w miejscu spoczynkowym (Parking (P) position).**
- **16. Wyłącz pompę próżniową.**

**Uwaga:** Na koniec dnia roboczego, wszystkie wykorzystane płyny powinny zostać usunięte, a stacja próżniowa (PyroMark Q24 Vacuum Workstation) sprawdzona pod kątem zanieczyszczeń (patrz Dodatek B, str. 50).

- <span id="page-27-0"></span>**17. Inkubuj płytkę (PyroMark Q24 Plate) z próbkami w 80°C przez 2 minuty na nagrzanym adapterze do płytek (PyroMark Q24 Plate Holder).**
- **18. Usuń płytkę (PyroMark Q24 Plate) z podgrzanego adaptera i umieść na drugim adapterze znajdującym się w temp. pokojowej (15–25°C) i pozostaw w takich warunkach przez 10–15 minut celem ostudzenia.**

**19. Przejdź do Protokołu 5: Przeprowadzanie reakcji na aparacie PyroMark Q24, str. 28.**

#### <span id="page-29-0"></span>**Protokół 5: Przeprowadzanie reakcji na aparacie PyroMark Q24**

Niniejszy protokół przedstawia przygotowanie i ładowanie odczynników PyroMark Gold Q24 do kartridża (PyroMark Q24 Cartridge) oraz rozpoczęcie i zakończenie rekacji na aparacie PyroMark Q24. Więcej szczegółów w Podręczniku Użytkownika Aparatu PyroMark.

#### **Ważne informacje przed rozpoczęciem**

¢ Raport przed-reakcyjny (pre run information report) znajdujący się w menu narzędzi (Tools) dla ustawień reakcji (patrz Protokół 1: Programowanie eksperymentu dla aparatu PyroMark Q24, str. [17\)](#page-16-0), dostarcza informacji dotyczących objętości nukleotydów, mieszanin enzymów, substratów oraz buforów wymaganych dla danej reakcji.

#### **Czynności do wykonania przed rozpoczęciem**

¢ Włącz urządzenie PyroMark Q24 - włącznik znajduje się w jego tylnej części.

#### **Procedura**

- **1. Rozpuść zliofilizowane mieszaniny enzymów i substratów w 620 µl (każdy) wody (H2O, dostarczona).**
- **2. Wymieszaj przez delikatne mieszanie.**

**Uwaga:** Nie mieszaj przez worteksowanie!

**Uwaga:** Celem pełnego rozpuszczenia mieszanin, pozostaw je w temp. pokojowej (15–25°C) przez 5–10 minut. Przed użyciem upewnij się, że roztwory nie są mętne. Jeśli odczynniki nie mają zostać użyte natychmiast, umieść je na lodzie[§](#page-29-1) lub w lodówce.

- **3. Przed użyciem, zarówno odczynniki, jak i kartridż PyroMark Q24 powinny osiągnąć temp. pokojową (20–25°C).**
- **4. Postaw kartridż PyroMark Q24 etykietą w swoją stronę.**
- **5. Załaduj kartridż PyroMark Q24 odpowiednimi objętościami nukleotydów oraz mieszanin enzymów i substratów, zgodnie z Rys. 5.**  Uważaj, aby nie przenosić pęcherzyków powietrza z końcówek pipet do studzienek kartridża.
- <span id="page-29-1"></span>§ Podczas pracy z chemikaliami zawsze noś fartuch ochronny, jednorazowe rękawiczki oraz okulary ochronne. Aby uzyskać więcej informacji, zapoznaj się z odpowiednimi kartami bezpieczeństwa materiałów (safety data sheets), dostępnymi u producentów lub dostawców produktów.

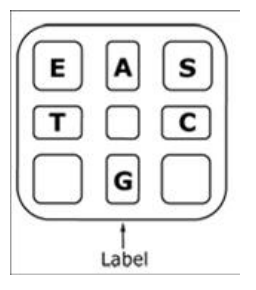

**Rys. 5. Widok kartridża PyroMark Q24 z góry.** Widoczne oznaczenia korespondują z oznaczeniami na etykietach odczynników. Dodaj mieszaniny enzymów (E), mieszaniny substratów (S) oraz nukleotydów (A, T, C, G) zgodnie z informacjami zawartymi w raporcie przed-reakcyjnym (pre run information report w menu 'Tools' ustawień reakcji.

- **6. Otwórz ramkę kartridża w aparacie PyroMark Q24 i wstaw napełniony odczynnikami z etykietą zwróconą w kierunku operatora. Wsuń kartridż do końca, a następnie dociśnij w dół.**
- **7. Upewnij się, ze z przodu kartridża jest widoczna linia, po czym zamknij ramkę.**
- **8. Otwórz ramkę do blokowania płytki i umieść płytkę na bloku grzejnym aparatu.**
- **9. Zamknij ramkę do blokowania płytki oraz pokrywę aparatu.**
- **10. Do znajdującego się w przedniej części urządzenia portu USB podłącz nośnik pamięci USB zawierający plik reakcyjny 'run file'. Uwaga:** Nie usuwaj nośnika pamięci USB przed zakończeniem reakcji.
- **11. W menu głównym wybierz 'Run' (używając przycisków** 5 **oraz** 6**) i wciśnij 'OK'.**
- **12. Wybierz plik reakcyjny 'run file' (używając przycisków** 5 **oraz** 6**). Uwaga:** Celem podglądu zawartości folderu, zaznacz go i wybierz 'Select'. Aby wrócić do poprzedniego widoku wybierz 'Back'.
- **13. Aby rozpocząć reakcję zaznacz plik 'run file', a następnie wybierz 'Select'.**
- **14. Po skończonej reakcji, gdy aparat wyświetli informację o zapisaniu całej analizy na nośniku pamięci USB, wybierz 'Close'.**
- **15. Usuń nośnik pamięci USB z aparatu.**
- **16. Otwórz pokrywę aparatu.**
- **17. Otwórz ramkę zabezpieczającą kartridża i wyjmij kartridż - należy go pociągnąć w górę, a następnie na zewnątrz (do siebie).**
- **18. Zamknij ramkę kartridża.**
- **19. Otwórz ramkę zabezpieczającą płytkę i usuń płytkę z bloku grzejnego.**
- **20. Zamknij ramkę zabezpieczającą płytkę oraz pokrywę aparatu.**
- **21. Usuń płytkę i umyj kartridż zgodnie z zaleceniami zawartymi w instrukcji załączonej do kartridża.**

**22. Dokonaj analizy reakcji zgodnie z opisem w Protokole 6: 'Analiza wyników reakcji na aparacie PyroMark Q24', str. 30.** 

#### <span id="page-32-0"></span>**Protokół 6: Analiza wyników reakcji na aparacie PyroMark Q24**

Niniejszy protokół przedstawia analizę mutacji po zakończonej reakcji dla BRAF przy użyciu oprogramowania PyroMark Q24.

#### **Procedura**

- **1. Podłącz nośnik pamięci USB (zawierający plik reakcyjny 'run file' po zakończonej reakcji) do portu USB komputera.**
- **2. Przenieś plik 'run file' z nośnika USB do wybranej lokalizacji na komputerze.**
- **3. Otwórz plik 'run file' w opcji 'AQ mode' w oprogramowaniu PyroMark Q24 wybierając 'Open' w menu 'File' lub klikając dwukrotnie ikonę na głównym pasku narzędzi.**
- **4. Wynik reakcji może być przeanalizowany na dwa sposoby. W przypadku używania wtyczki 'BRAF Plug-in Report', przejdź do punktu 5. W przypadku używania zintegrowanej z aparatem PyroMark Q24 funkcji 'AQ analysis', przejdź do punktu 6.**

**Uwaga:** Rekomendowaną metodą analizy i interpretacji wyniku jest użycie wtyczki 'BRAF Plug-in Report'. Wtyczkę 'BRAF Plug-in Report' można otrzymać pisząc na adres pyro.plugin@qiagen.com. Raport automatycznie wygenerowany przy użyciu tej wtyczki zawiera wyniki określające status wszystkich mutacji z uwzględnieniem odpowiednich wartości LOD (Tabela 9) oraz różnych sekwencji do analizy.

**Uwaga:** Złożone mutacje w kodonach BRAF 600 oraz 469 nie mogą być analizowane przy użyciu funkcji 'AQ analysis' w oprogramowaniu 'PyroMark Q24'. Rekomendowaną metodą analizy i interpretacji wyniku dla złożonych mutacji w kodonach 600 i 469 jest użycie wtyczki 'BRAF Plug-in Report'.

**Uwaga:** Niektóre mutacje w kodonie 600 oraz kodonach G469A i G469S mogą nie zostać precyzyjnie rozpoznane przy poziomach mutacji poniżej 10%.

**5. Używanie wtyczki 'BRAF Plug-in Report': Aby wygenerować raport, wybierz 'AQ Add On Reports/BRAF' z menu 'Reports' (patrz Rys. 6).**

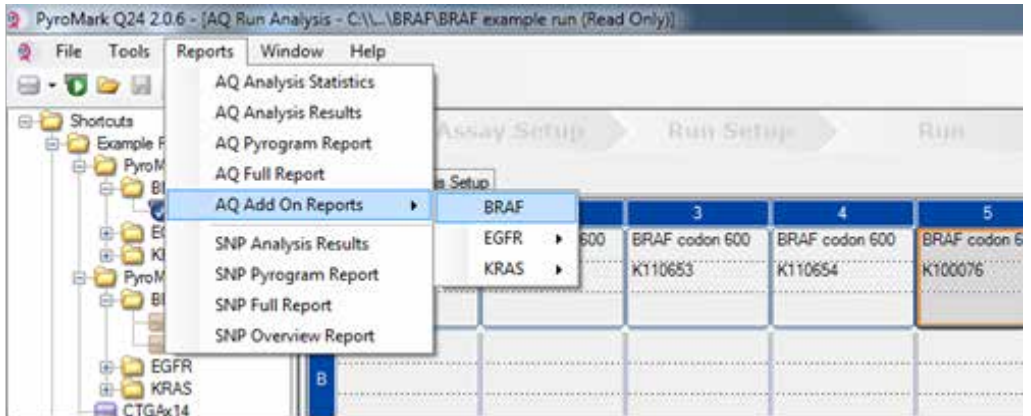

#### **Rys. 6. Menu BRAF Plug-in Report.**

Wyniki dla poszczeglnych próbek (dołków) zostaną automatycznie przeanalizowane dla wszystkich mutacji z LOD jak podano w Tabeli 9. Wyniki zostaną przedstawione w tabeli, tak jak pokazano na Rys. 7, a następnie również pozostałe wyniki wraz z pyrogramami i analizą jakości.

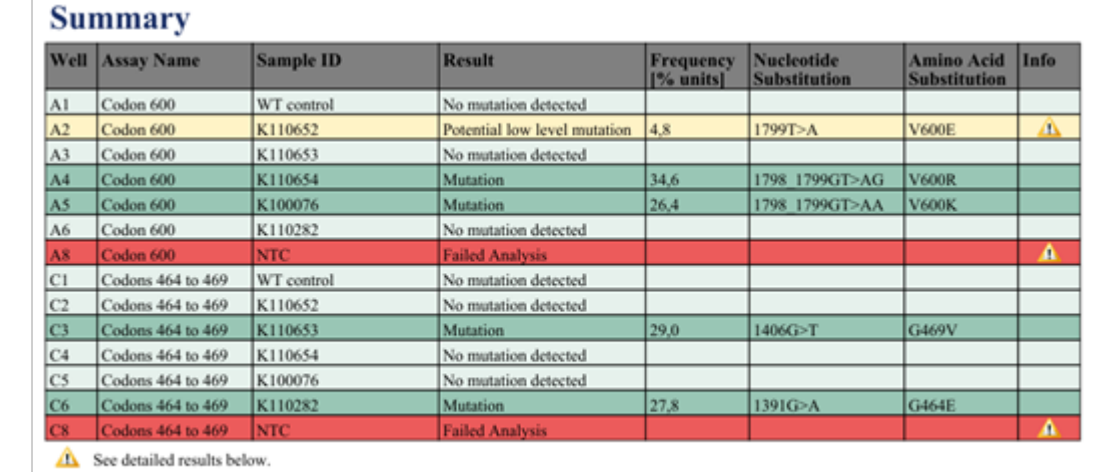

NOTE: The result must be validated by comparing the observed peaks with the expected peak heights displayed as grey bars. For further information about data evaluation and result interpretation please refer to the handbook

**Rys. 7. Wynik przedstawiony jako: BRAF Plug-in Report.**

**6. Użycie funkcji 'AQ analysis':**

#### **Celem dokonania analizy reakcji i otrzymania kliknij na jeden z przycisków 'Analyze'.**

Analiza wszystkich próbek (dołków)  $\Box$ 

Analiza wybranych próbek (dołków)  $\triangleright$  HH

Wyniki analizy (częstość występowania alleli) oraz ocena jakościowa są przedstawiane powyżej zmiennej pozycji na wykresie pyrogramu. Więcej informacji znajduje się w Podręczniku Użytkownika PyroMark Q24.

**7. Aby wygenerować raport, wybierz opcję 'AQ Full Report' lub 'AQ Analysis Results' w menu 'Reports'.**

**Uwaga:** Dla uzyskania wiarygodnych wyników rekomendowana jest analiza pojedynczych pików o wysokości przymjmniej 30 RLU (relative light units). Ustaw 30 RLU jako 'required peak height for passed quality' w ustawieniach analizy (assay setup) (patrz: Dodatek A oraz Podręcznik Użytkownika PyroMark Q24).

**Uwaga:** Wyniki z raportu 'AQ Analysis' powinny zostać użyte w celu dokumentacji i interpretacji częstości występowania alleli. Wyniki numeryczne przedstawione w pyrogramie są zaokrąglone i nie pokazują dokładnych wyników ilościowych.

**Uwaga:** Pyrogram powinien być zawsze porównywany z histogramem, który może być wyświetlony po wybraniu odpowiedniej opcji po kliknięciu prawym przyciskiem myszy w oknie pyrogramu. Wysokości pików pyrogramu powinny korespondować z wysokością słupków histogramu.

#### **Reanaliza próbek, w których nie wykryto mutacji GTG** à **GAG lub z notą jakościową 'Check' (sprawdź) albo 'Failed' (niepowodzenie).**

Najczęstszą mutacją dla BRAF jest GTG a GAG w pozycji nukleotydu 1799 (druga zasada kodonu 600). W związku z tym standardowa opcja 'Sequence to Analyze' zdefiniowana w menu 'Assay Setup' uwzględnia tą mutację (patrz [Dodatek A: ,](#page-51-0) str. [52\)](#page-51-0).

Zdecydowanie zaleca się reanalizę wszystkich próbek bez wykrytej mutacji z użyciem opcji 'Sequence to Analyze', ale także próbek z notą jakościową 'Check' albo 'Failed' lub próbek z wysokością pików pirogramu niekorespondującą ze słupkami histogramu. Noty jakościowe 'Check' albo 'Failed' mogą wskazywać na występowanie mutacji nieobjętych opcją 'Sequence to Analyze', charakteryzujących się odchyleniami wysokości pików.

Celem reanalizy mutacji dla nukleotydów 1798 lub 1798 w kodonie 600, wybierz 'Analysis Setup' i zmień 'Sequence to Analyze' na jedną z dodatkowych opcji 'Sequence to Analyze' wymienionych w Dodatku A: Przygotowanie reakcji therascreen BRAF Pyro, str. [52.](#page-51-0) Wybierz 'Apply', a następnie 'To All', gdy pojawi się okno 'Apply Analysis Setup'.

Zaktualizowane dane dotyczące częstotliwości mutacji dla ludzkiego genu BRAF w kodonie 600 oraz kodonach 464–469 są dostępne w internecie pod adresem Sanger Institute: [www.sanger.ac.uk/genetics/CGP/cosmic/.](http://www.sanger.ac.uk/genetics/CGP/cosmic/)

**Uwaga:** Po zmianie obszaru 'Sequence to Analyze', upewnij się, że minimalna wysokość pojedynczego piku jest ustawiona na 30 RLU.

**Uwaga:** W sekwencjonowanym obszarze mogą być obecne dodatkowe rzadkie lub nieoczekiwane mutacje, które mogą być analizowane z użyciem alternatywnego obszaru 'Sequence to Analyze' uwzględniającego nieoczekiwane mutacje.

**Uwaga:** Gdy wysokość pików nie odpowiada wysokości słupków histogramu i nie może być wytłumaczona obecnością rzadkich lub nieoczekiwanych mutacji, zaleca się powtórzenie reakcji pirosekwencjonowania.

### <span id="page-35-0"></span>**Interpretacja wyników**

### <span id="page-35-1"></span>**Interpretacja wyników detekcji i analizy mutacji występujących na niskim poziomie**

Zdecydowanie zaleca się uwzględnienie kontroli z niemetylowanym DNA w każdym eksperymencie dla celów porównawczych oraz jako kontrola poziomu tła. Zmierzona częstotliwość dla próbki kontrolnej powinna być mniejsza lub równa wartości LOB.

Wszystkie próbki powinny zostać przetestowane pod kątem limitu detekcji (LOD) – Tabela 9 i interpretowane jak poniżej.

- ¢ Częstotliwość mutacji <LOD: Brak mutacji, nie wykryta
- ¢ Częstotliwość mutacji ≥LOD oraz ≤LOD + 3 %: Potencjalnie mutacje niskiej częstotliwości

**Uwaga:** W przypadku używania wtyczki 'BRAF Plug-in Report' (patrz punkt 5 [Protokół 5:](#page-29-0) ', str. 28) wyświetlone zostanie ostrzeżenie.

Próbki z potencjalnym niskim poziomem mutacji mogą być uznane za pozytywne dla danej mutacji tylko w przypadku przeprowadzenia ponownej reakcji w duplikacie i z użyciem kontroli niemetylowanego DNA. Wynik dla obu duplikatów powinien być ≥LOD i różnić się od próbki kontrolnej. W przeciwnym wypadku próbka powinna być zakwalifikowana jako 'No mutation detected' (nie wykryto mutacji).

¢ Częstotliwość mutacji >LOD + 3 %: Mutacja

W przypadku używania 'BRAF Plug-in Report', analiza ta przebiega automatycznie.

**Uwaga:** Do interpretacji wyników zaleca się używania 'BRAF Plug-in Report'. Bardziej dogłębna analiza wyników raportujących obecność mutacji na niskim poziomie, zaleca się dodatkową analizę ręczną przy pomocy programu PytoMark Q24 (np. Dla porównania z częstotliwością mutacji próbki kontrolnej).

**Uwaga:** Niektóre mutacje w kodonie 600 oraz kodonach G469A i G469S mogą nie zostać precyzyjnie rozpoznane przy poziomach mutacji poniżej 10%.

**Uwaga:** Zmierzona częstotliwość o wartości powyżej LOB dla próbki kontrolnej wskazuje na ponadprzeciętny poziom tła dla danej analizy, co może wpływać na ocenę ilościową alleli, szczególnie w przypadku mutacji występujących na niskim poziomie. W takim przypadku, zmierzone czestotliwości w zakresie od LOD [\(Tabela 9\)](#page-37-0) do LOD + 3 % nie mogą stanowić podstawy do oceny statusu mutacji. Zaleca się ponowne przeprowadzenie analizy dla wątpliwych próbek.

**Uwaga**: Decyzje dotyczące leczenia pacjentów nowotworowych nie powinny być podejmowane wyłącznie na podstawie statusu mutacji dla genu BRAF.

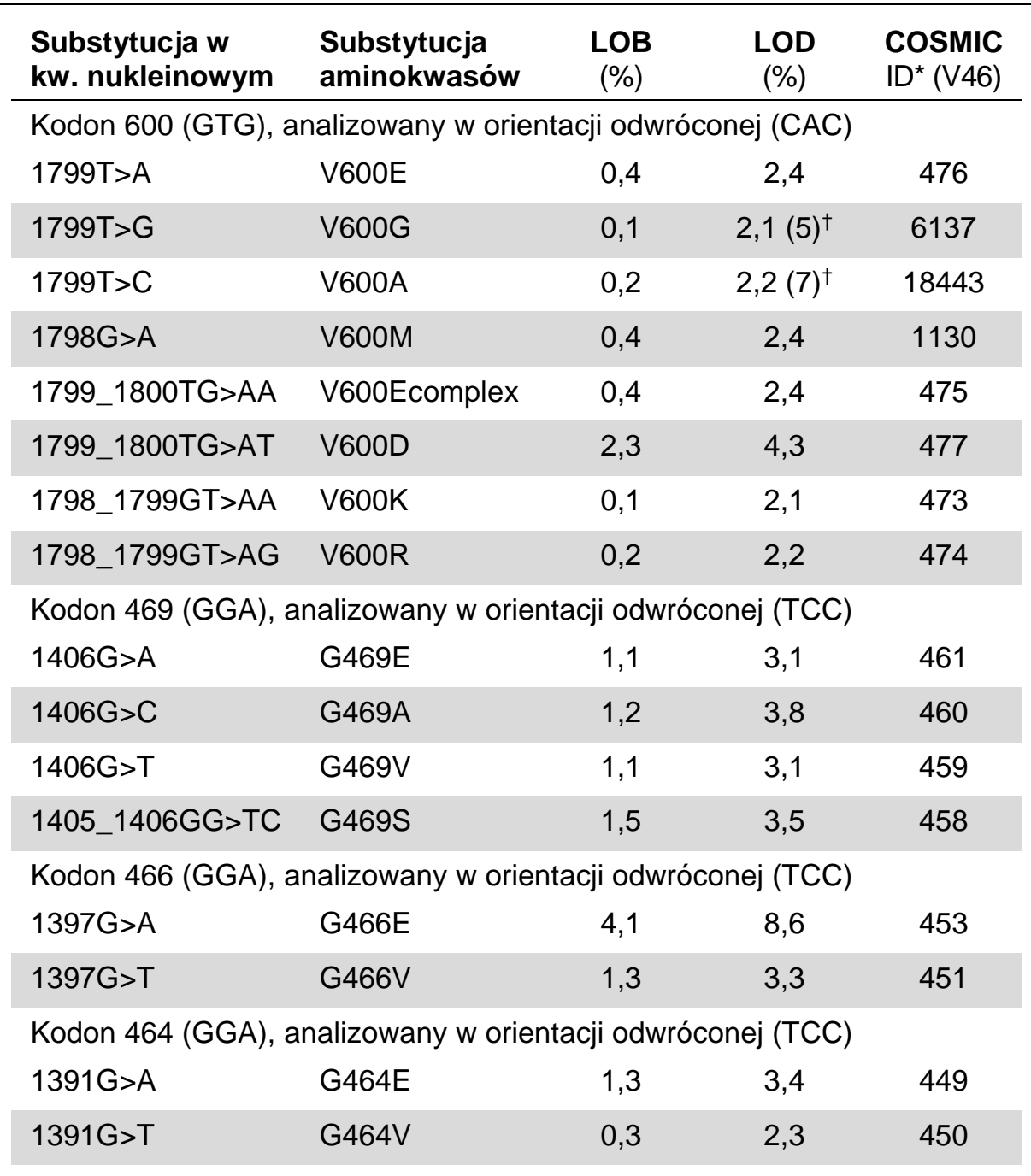

#### <span id="page-37-0"></span>**Tabela 9. Wartości LOB oraz LOD ustalone dla konkretnych mutacji**

\* Źródło: 'Catalogue of Somatic Mutations in Cancer', dostępne online na stronie Sanger Institute pod adresem www.sanger.ac.uk/genetics/CGP/cosmic/.

† Najniższy poziom mutacji w próbce dający wynik mierzonej częstotliwości LOD.

#### **Reprezentatywne wyniki**

#### **Reprezentytatywne wyniki w postaci pyrogramów – Rusunki 8-10**

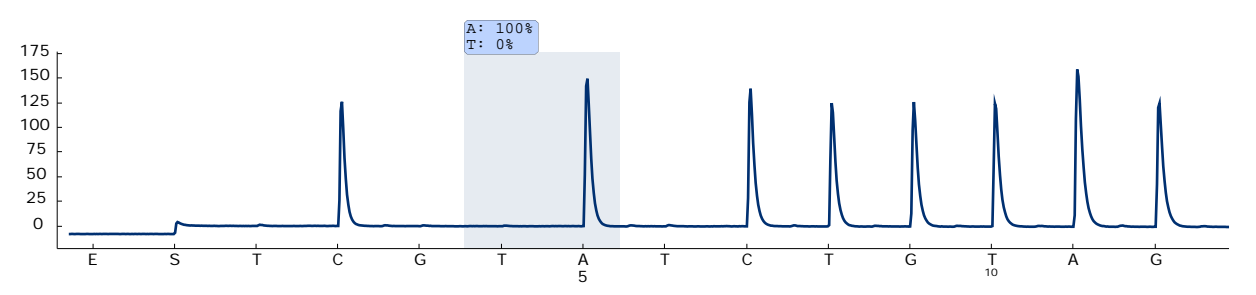

**Rys. 8. Wykres pirogramu będący wynikiem analizy próbki o dzikim genotypie dla kodonu 600 z sekwencją do analizy (Sequence to Analyze) CWCTGTAGC.**

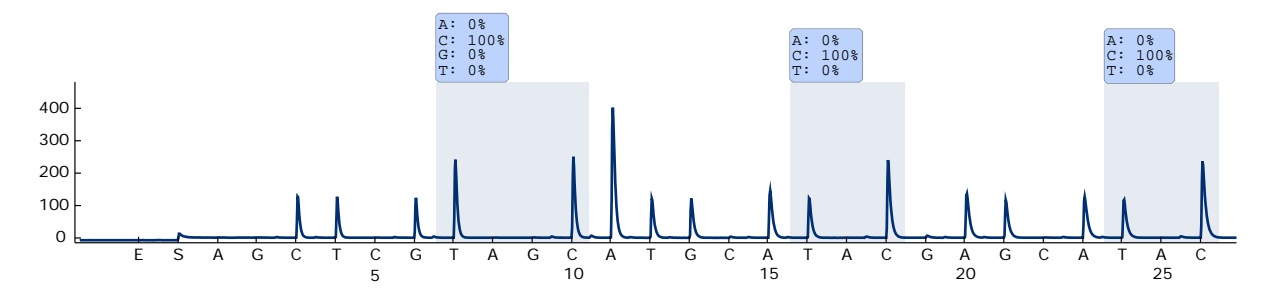

**Rys. 9. Wykres pirogramu będący wynikiem analizy próbki o dzikim genotypie dla kodonów 464-469 z sekwencją do analizy (Sequence to Analyze) CTGTTNCAAATGATHCAGATHCA.**

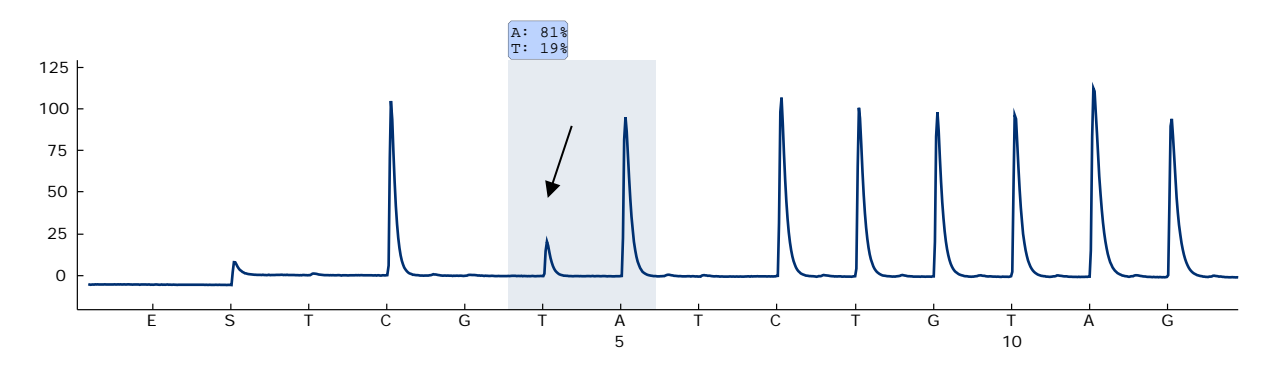

**Rys. 10. Wykres pirogramu będący wynikiem analizy próbek z mutacją GTG** à **GAG (V600E) dla zasady 2 w kodonie 600 (nukleotyd 1799, oznaczony strzałką) z sekwencją do analizy CWCTGTAGC.**

### <span id="page-39-0"></span>**Rozwiązywanie problemów**

Więcej informacji dotyczących rozwiązywania problemów można znaleźć na stronie internetowj 'Frequently Asked Questions' (często zadawane pytania) w centrum pomocy technicznej: [www.qiagen.com/FAQ/FAQList.aspx.](http://www.qiagen.com/FAQ/FAQList.aspx) Specjaliści w centrum pomocy technicznej QIAGEN są zawsze gotowi udzielić wszelkich informacji dotyczących zarówno treści niniejszej instrukcji, jak i innych problemów związanych z rozwiazaniami QIAGEN – od próbki do wyniku. Więcej informacji kontaktowych dostępnych jest na ostatniej stronie niniejszej instrukcji oraz pod adresem: [www.qiagen.com](http://www.qiagen.com/)

**Uwaga:** Informacje dotyczące rozwiązywania problemów związanych z aparatem PyroMark Q24 mogą być znalezione w podręczniku użytkowania aparatu.

#### **Komentarze i sugestie**

#### **Sygnał dla kontroli bez matrycy (kontrola negatywna)**

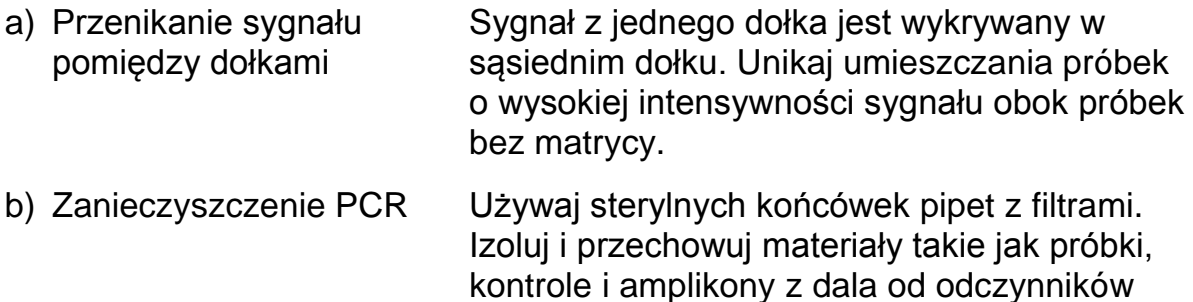

#### **Sekwencja niespodziewana lub o niskiej jakości**

a) DNA genomowe o niskiej DNA genomowe o niskiej jakości może być jakości przyczyną nieudanego PCR. Analizuj próbki PCR używając technik elektroforetycznych (np. QIAxcel® Advanced System lub elektroforeza w żelu agarozowym).

PCR.

 $\sim$   $\sim$ 

 $\overline{a}$  and  $\overline{a}$ 

 $\overline{a}$ 

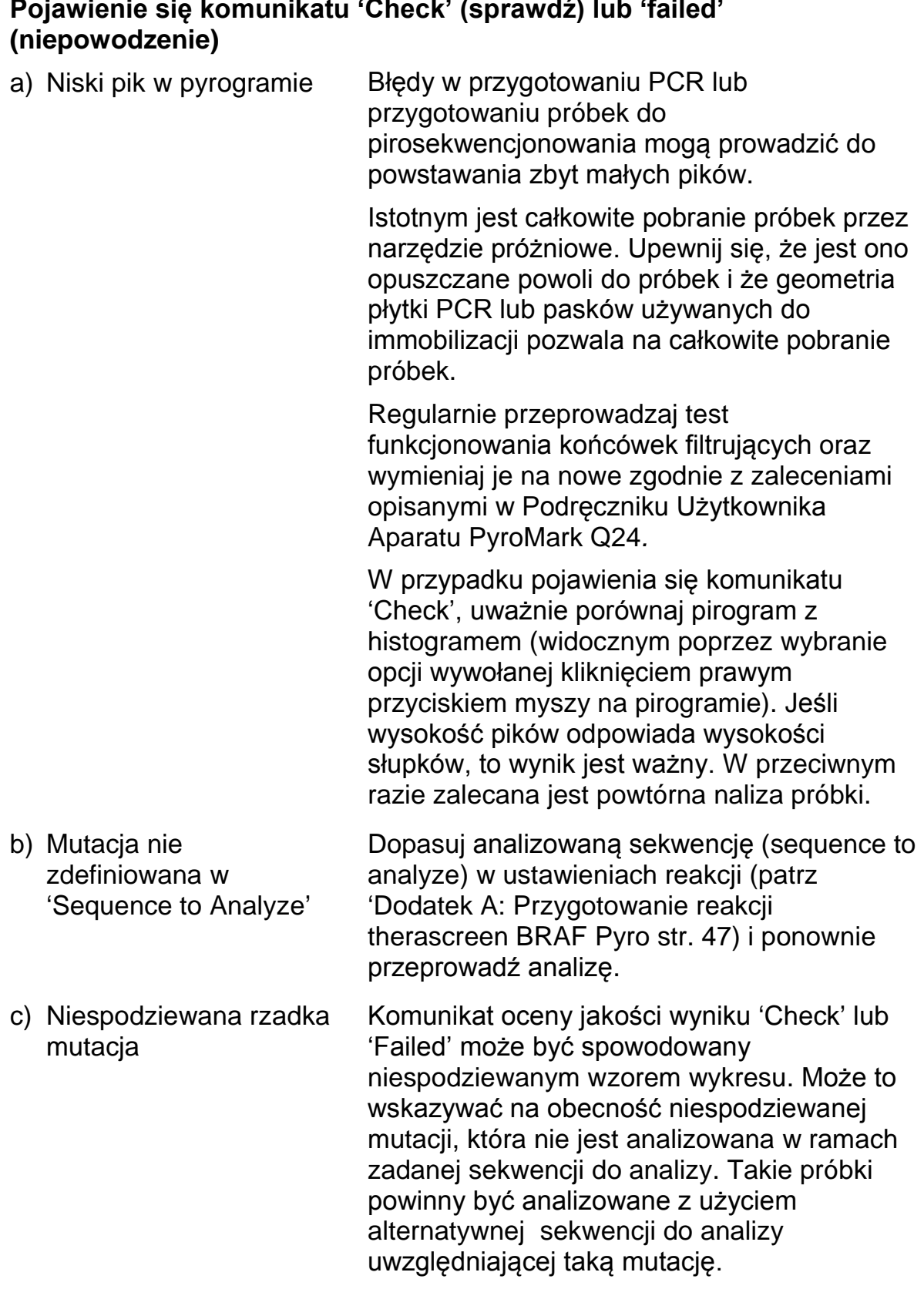

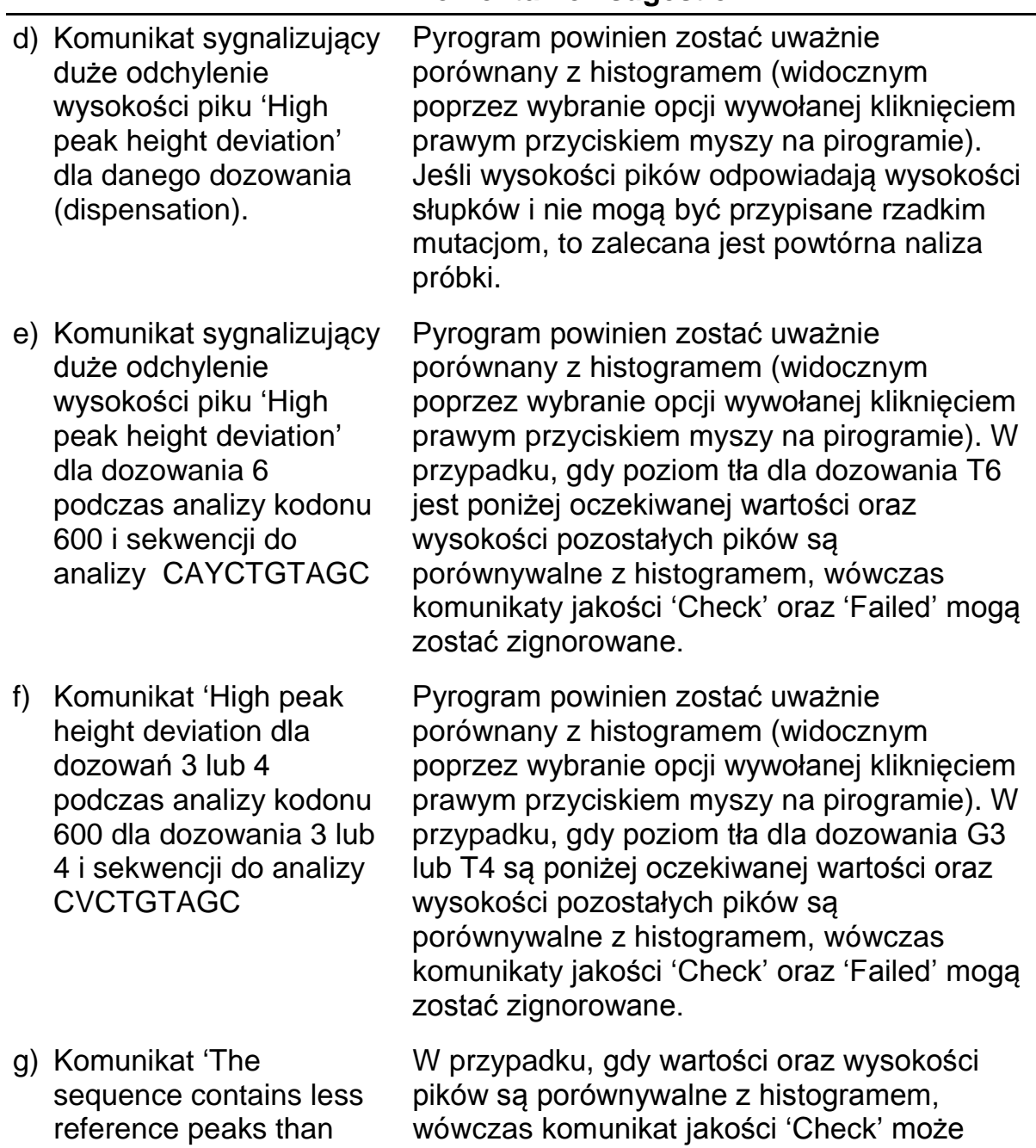

zostać zignorowany.

required' pojawia się w analizie kodonu 600 i sekwencji do analizy CVCTGTAGC

#### Nukleotydy przechowuj w 2–8°C. Przechowywanie w –15 do –25°C może powodować wzrost poziomu tła.

#### **Wysoki poziom tła**

a) Niewłaściwe przechowywanie nukleotydów

#### **Komentarze i sugestie**

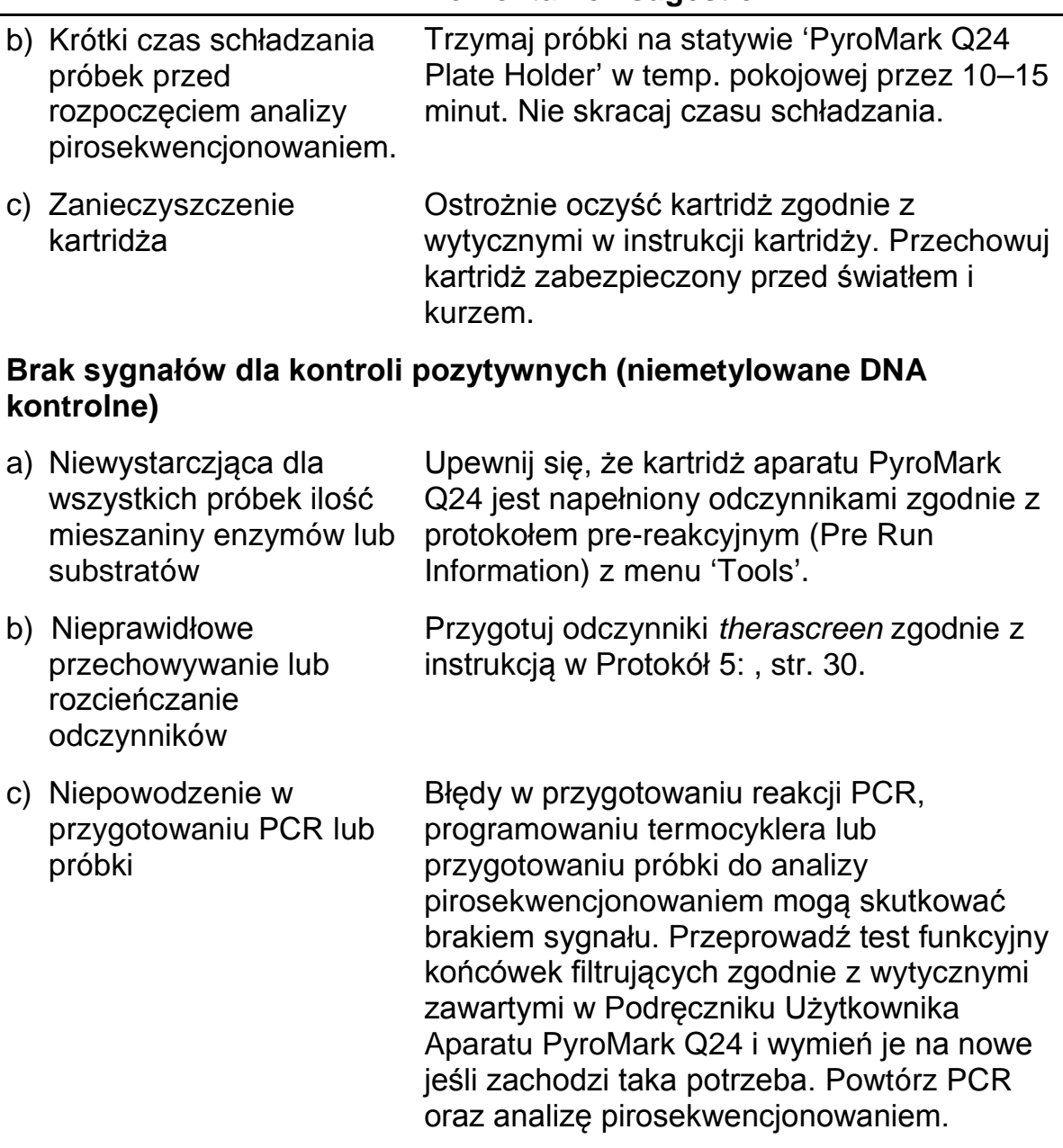

### <span id="page-42-0"></span>**Kontrola jakości**

Zgodnie z wymaganiami ceryfikatu zarządzania jakością ISO firmy QIAGEN, każda partia produktu *therascreen* BRAF Pyro jest testowana względem predeterminowanych specyfikacji, celem zapewnienia stałej jakości produktu.

### <span id="page-42-1"></span>**Ograniczenia**

Wszelkie wygenerowane wyniki diagnostyczne muszą być interpretowane w powiązaniu z innymi danymi klinicznymi lub laboratoryjnymi.

Sprawdzenie wydajności systemu jest odpowiedzialnością użytkownika w kontekście procedur stosowanych w jego laboratorium, a które nie są objęte testami wykonywanymi przez QIAGEN.

### **Charakterystyki wydajności**

#### **Limit dla próby ślepej (LOB) oraz limit detekcji (LOD)**

Wartości LOB oraz LOD zostały ustalone dla szeregu mutacji przy pomocy mieszanin plazmidów (Tabela 10). LOB oraz LOD zostały ustalone zgodnie z wytycznymi Clinical and Laboratory Standards Institute (CLSI) Guideline EP17-A 'Protocol for determination of limits of detection and limits of quantitation; approved guideline' (Protokół ustalania limitów detekcji oraz pomiarów ilościowych; zaaprobowany poradnik). Błędy a oraz b (odpowiednio, fałszywie pozytywne i fałszywie negatywne) zostały ustalone na 5%. Wartości LOB odzwierciedlają zmierzoną częstotliwość otrzymaną dla próbki dzikiej. Wartości LOD odzwierciedlają najniższy sygnał (mierzonej częstotliwości) mogący być uznanym, jako pozytywny dla danej mutacji.

#### **Mutacje (GTG** à **GGG) i (GTG** à **GCG) w kodonie 600 oraz (GGA** à **GAA) w kodonie 464**

Dla tych mutacji pomiary próby ślepej były zgodnie bliskie 0 % (n=72), co skutkowało dystrybucją nie-Gausiańską lub pomiary próbek o niskim poziomie mutacji cechowały się dystrybucją nie-Gausiańską. W związku z tym LOD było ustalane przy użyciu innej metody, zgodnie z wytycznymi 'CLSI Guideline EP17-A'. Niski sygnał wskazujący na obecność mutacji (LOD) w tych pozycjach był ustawiony na 2 % ponad poziom odpowiedniej linii bazowej, jak zdefiniowano na podstawie percentyla 95% dla pomiarów prób ślepych. Podczas analizy próbki o poziomie mutacji podanym w nawiasie (Tabela 10), 95% wyników (n=72) dała sygnał, który można uznać za pozytywny (<sup>3</sup> LOD).

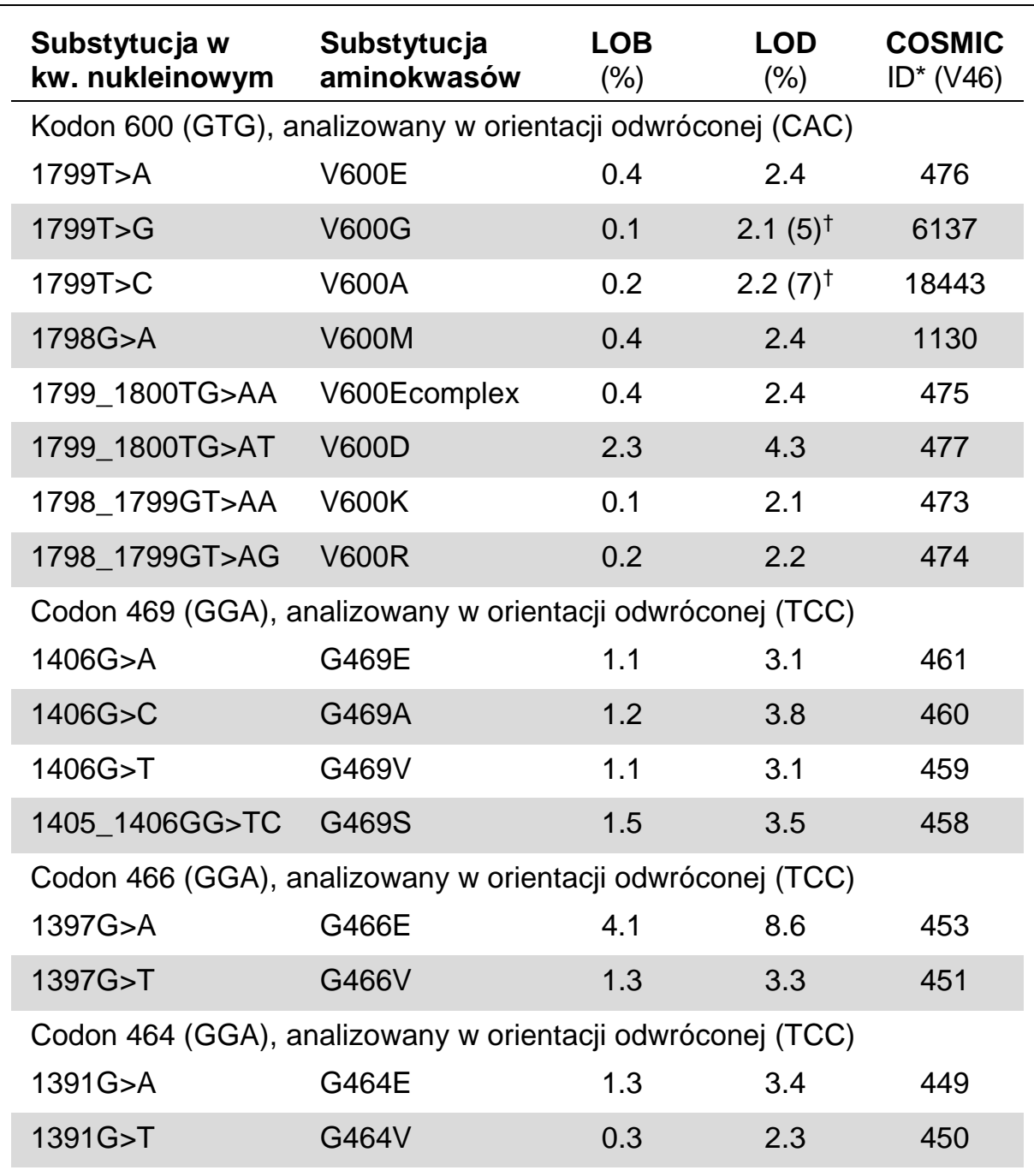

#### **Tabela 10. LOB oraz LOD ustalone dla specyficznych mutacji**

\* Źródło: 'Catalogue of Somatic Mutations in Cancer', dostępne online na stronie Sanger Institute pod adresem www.sanger.ac.uk/genetics/CGP/cosmic/.

† Najniższy poziom mutacji w próbce dający wynik mierzonej częstotliwości LOD.

**Uwaga:** Powyższe wartości oparte są na analizach, gdzie mieszaniny plazmidów zawierających dziką lub odpowiednią zmutowaną sekwencję zostały użyte, jako matryce do amplifikacji PCR.

#### **Uwaga: Zaleca się potwierdzenie wydajności metody w laboratorium.**

#### **Liniowość**

Liniowość została ustalona przy użyciu mieszanin plazmidów zawierających dziką lub odpowiednią zmutowaną sekwencję dla mutacji V600E (GTG à GAG) w kodonie 600 genu BRAF. Plazmidy były mieszane w różnych proporcjach tak, aby odzwierciedlić cztery poziomy mutacji (5, 10, 30, oraz 50%). Każda mieszanina była analizowana z trzema różnymi partiami zestawu *therascreen* BRAF Pyro w trzech analizach i trzech powtórzeniach próbek.

Wyniki (n=9 dla każdego poziomu mutacji) były analizowane zgodnie z wytycznymi CLSI Guideline EP6-A 'Evaluation of the linearity of quantitative measurement procedures: a statistical approach; approved guideline' (Ocena liniowości dla procedur pomiarów ilościowych: analiza statystyczna) przy użyciu oprogramowania Analyse-it® Software v2.21. Wyniki te dla mutacji V600E (GTG à GAG) w kodonie 600 pokazane są na Rys. 11.

Wyniki były liniowe w zakresie dopuszczalnej nieliniowości 5 % w testowanym zakresie poziomu mutacji 5 - 50%.

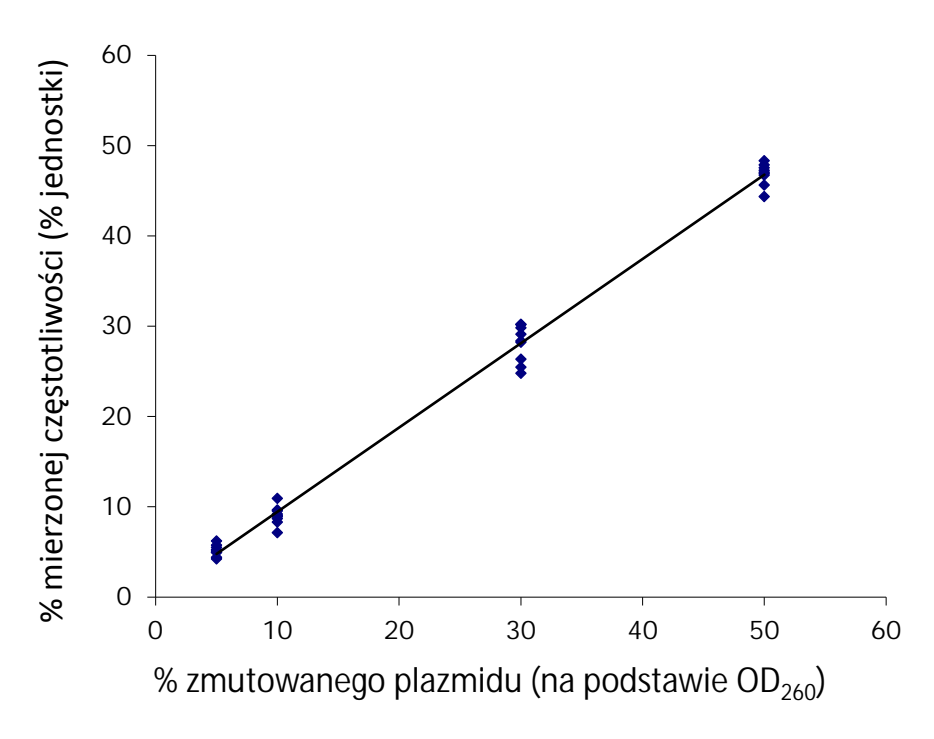

#### **Rys. 11. Liniowość dla mutacji V600E (GTG** à **GAG) w kodonie 600.**

#### **Precyzja**

Dane dotyczące precyzji pozwalają na określenie całkowitej zmienności analiz i zostały uzyskane na trzech różnych poziomach poprzez analizę wyżej wymienionych mieszanin plazmidów w trzech powtórzeniach dla każdego.

Powtarzalność (w ramach jednego zestawu oraz jako zmienna pomiędzy partiami) była obliczona na podstawie danych określających liniowość (trzy analizy tego samego dnia przy użyciu różnych partii zestawu *therascreen* BRAF Pyro). Uśredniona precyzja (precyzja wewnątrzlaboratoryjna) była określona podczas trzech analiz w tym samym laboratorium w trzech różnych dniach i wykonanych przez różnych operatorów, na różnych aparatach PyroMark Q24 i różnych partiach *therascreen* BRAF Pyro. Powtarzalność (zmienność wewnątrzlaboratoryjna) była obliczona na podstawie danych z dwóch analiz z każdego z laboratotiów – wewnętrznego jak i zewnętrznego – przy użyciu różnych partii zetsawów *therascreen* BRAF Pyro.

Szacunkowa precyzja jest wyrażona, jako odchylenie standardowe zmierzonej częstotliwości mutacji w % (Tabela 11). Powtarzalność, uśredniona precyzja oraz odtwarzalność dla mutacji V600E (GTG à GAG) w kodonie 600 wynosiła odpowiednio 0,6–2,1, 0,7–1,8, and 0,8–2,1 % w testowanym zakresie poziomu mutacji 5 - 50%.

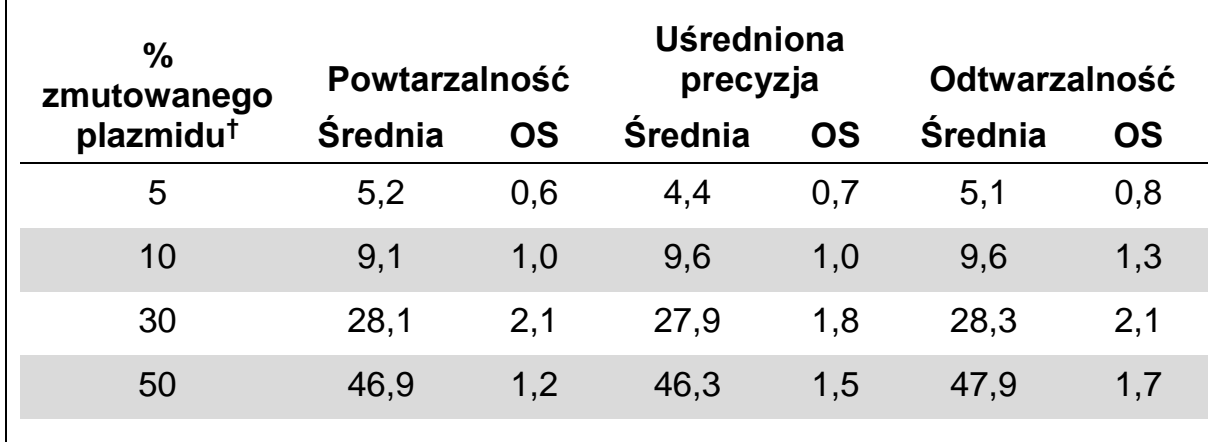

#### **Tabela 11. Precyzja dla mutacji V600E (GTG** à **GAG) w kodonie 600\***

\* Wszystkie wartości podane są jako %. OS: odchylenie standardowe (n=9).

 $\dagger$  Na podstawie pomiarów OD<sub>260</sub>.

#### **Ocena diagnostyczna**

Zestaw *therascreen* BRAF Pyro został przetestowany w porównaniu do sekwencjonowania Sangera. DNA zostało wyizolowane ze 100 próbek nowotworowych skóry zatopionych w bloczkach parafinowych (FFPE), a następnie przetestowane pod kątem mutacji w kodonie 600 oraz 464–469.

DNA zostało wyizolowane przy użyciu zestawu QIAamp DNA FFPE Tissue. Analiza pirosekwencjonowaniem została przeprowadzona przy pomocy zestawu *therascreen* BRAF Pyro i aparatu PyroMark Q24 oraz sekwencjonowaniem Sangera na aparacie ABI™ 3130 Genetic Analyzer.

Na 100 przeanalizowanych próbek, status mutacji dla kodonów 600 oraz 464– 469 został określony dla 100 próbek metodą Sangera i 99 próbek przy użyciu zestawu *therascreen* BRAF Pyro (Tabela 12 oraz 13).

Dla czterech spośród 100 próbek, mutacja V600E (GTG à GAG) została wykryta metodą Sangera. Trzy spośród tych próbek miały wyniki identyczne z tymi analizowanymi zestawem *therascreen* BRAF Pyro, podczas gdy analiza

jednej próbki dla kodonu 600 zakończyła się niepowodzeniem z uwagi na obecność niskich pików. W analizie kodonów 464–469, próbka ta miała wystarczające, lecz niższe niż dla innych próbek piki, co wskazywało na niską jakość analizowanego DNA. Żadne z rzadkich mutacji w kodonach 464–469 nie zostały wykryte przez żadną z tych metod.

Poza próbką, której analiza skończyła sie niepowodzeniem dla jednej z metod, analiza zestawem *therascreen* BRAF Pyro oraz metodą Sangera wykazały 100% zbierzność wyników dla kodonów 600 oraz 464–469 (Tabela 12 oraz 13).

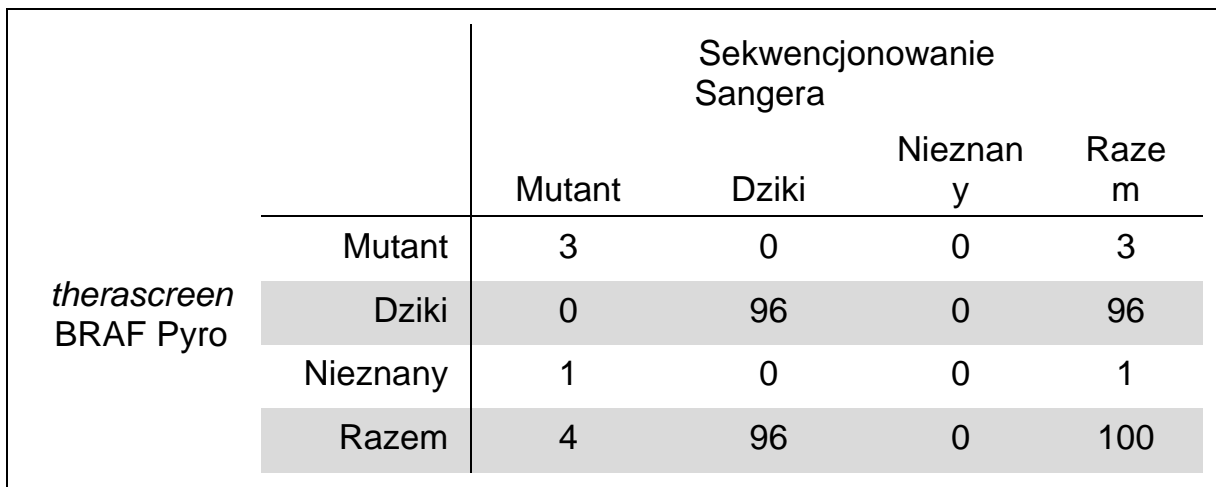

#### **Tabela 12. Wyniki analizy próbek nowotworowych skóry dla kodonu 600**

#### **Tabela 13. Wyniki analizy próbek nowotworowych skóry dla kodonów 464–469**

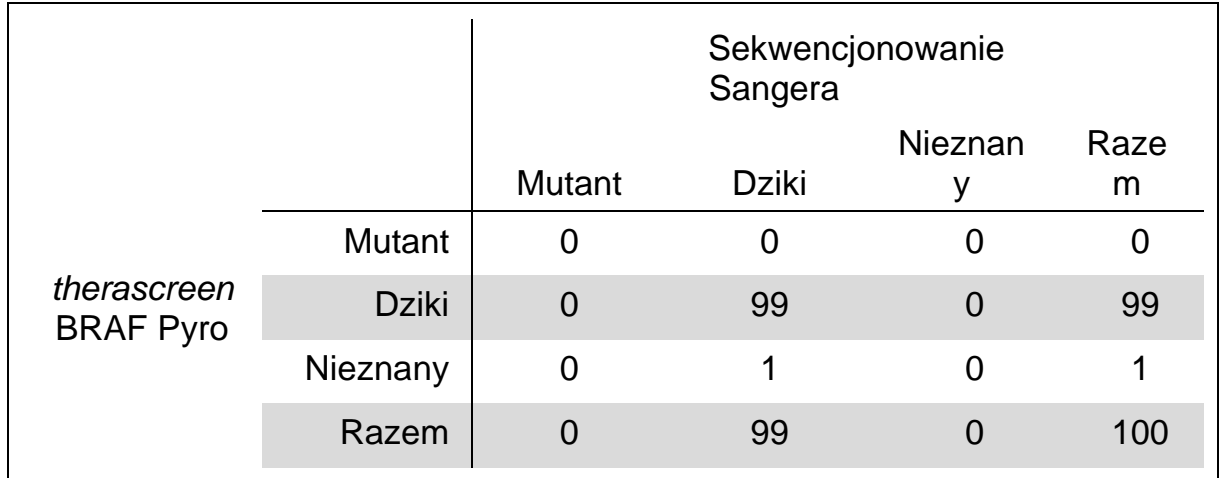

**Uwaga:** We wszystkich analizach oceniających charakterystykę wydajności, sygnał wynosił ponad 30 RLU, co odpowiada rutynowym wynikom przy 10 ng DNA wyizolowanego z tkanek zatopionych w bloczkach parafinowych (FFPE). Dane pirosekwencjonowania zostały przeanalizowane przy użyciu wtyczki BRAF Plug-in Report.

### <span id="page-49-0"></span>**Literatura**

QIAGEN prowadzi dużą i aktualną bazę danych publikacji naukowych zawierających dane dotyczące produktów QIAGEN. Zaawansowane opcje wyszukiwania pozwalają na znalezienie porządanych publikacji i informacji z wykorzystaniem słów kluczowych lub przez określenie zastosowania, obszaru badawczego, tytułu etc.

Kompletną listę literatury można znaleźć w bazie danych 'QIAGEN Reference Database' pod adresem [www.qiagen.com/RefDB/search.asp](http://www.qiagen.com/RefDB/search.asp) albo kontaktując się z pomocą techniczną QIAGEN lub lokalnym dystrybutorem.

### <span id="page-49-1"></span>**Symbole**

Następujące symbole mogą pojawić się na opakowaniach i etykietach:

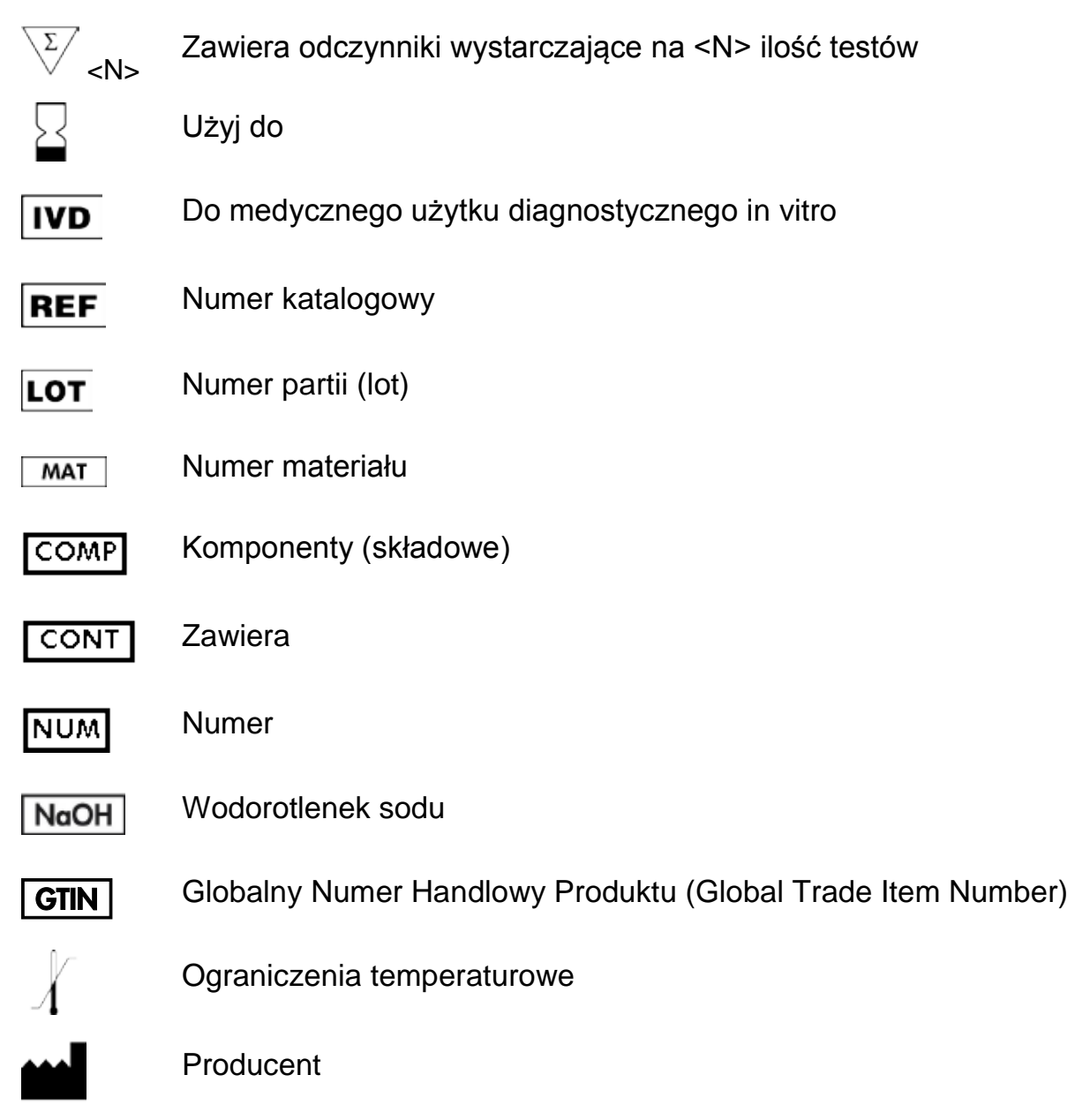

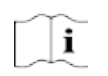

Zapoznaj się z instrukcją użytkowania

### <span id="page-50-0"></span>**Informacje kontaktowe**

Aby uzyskać pomoc techniczną i znaleźć więcej informacji, zapraszamy do naszego Centrum Pomocy Technicznej [www.qiagen.com/Support](http://www.qiagen.com/Support) lub do kontaktu z Serwisem Pomocy Technicznej QIAGEN bądź do kontaktu z lokalnym dystrybutorem (patrz tylna okładka lub odwiedź [www.qiagen.com\)](http://www.qiagen.com/).

### <span id="page-51-0"></span>**Dodatek A: Przygotowanie reakcji therascreen BRAF Pyro**

Gdy wtyczka BRAF Plug-in Report została zainstalowana, predefiniowane ustawienia analiz (Assay Setups) dla kodonów 600 oraz 464-469 są dostępne w menu oprogramowania PyroMark Q24 (ścieżka dostępu: Example Files/PyroMark Setups/BRAF). Następujące kroki nie muszą zostać wykonane. Wtyczkę BRAF Plug-in Report można otrzymać pisząc na adres [pyro.plugin@qiagen.com.](mailto:pyro.plugin@qiagen.com)

Zdecydowanie zaleca się kotrzystanie z wtyczki BRAF Plug-in Report, a nie z analizy ręcznej. Złożone mutacje nie mogą zostać dodane ręcznie do sekwencji do analizy (Sequence to Analyze) i muszą być analizowane przy pomocy wtyczki. Po zainstalowaniu wtyczki lub nowej instalacji oprogramowania PyroMark Q24 należy sprawdzić prawidłowe jej funkcjonowanie, zgodnie z instrukcją wtyczki BRAF Plug-In Quick Guide.

Gdy wtyczka BRAF Plug-in Report nie została zainstalowana, przed przystąpieniem do analizy przy użyciu zestawu *therascreen* BRAF Pyro po raz pierwszy, analiza musi zostać zaprogramowana ręcznie. Zaprogramuj analizę dla kodonów 600 oraz 464–469 genu BRAF przy pomocy oprogramowania PyroMark Q24, jak to opisano poniżej.

#### **Procedura**

#### **BRAF kodon 600**

**A1. Kliknij na pasku narzędzi i wybierz 'New AQ Assay'.**

#### **A2. W oknie 'Sequence to Analyze' wpisz poniższą sekwencję. CWCTGTAGC**

**Uwaga:** Najczęstszą mutacją w kodonie 600 jest GTG à GAG dla nukleotydu 1799 (druga pozycja).

Sekwencja 'Sequence to Analyze' może zostać również zmodyfikowana po zakończonej analizie dla mutacji w innych pozycjach.

Aby sprawdzić obecność mutacji dla nukleotydu 1798 (pierwsza pozycja), zmień 'Sequence to Analyze' na poniższą sekwencję. **CAYTGTAGC**

Celem analizy dodatkowych rzadkich mutacji dla nukleotydu 1799, można zmienić 'Sequence to Analyze' na poniższą sekwencję. **CVCTGTAGC**

**Uwaga:** Upewnij się, że linia odcięcia (threshold) dla wysokości pojedynczego piku jest ustawiona na 30 RLU.

**Uwaga:** Złożone mutacje dla kodonu 600 BRAF nie mogą być analizowane przy pomocy funkcji 'AQ analysis' w oprogramowaniu PyroMark Q24 używając okna 'Sequence to Analyze'. W tym celu zalecamy używanie wtyczki BRAF Plug-in Report.

#### **A3. Ręcznie wprowadź następującą kolejność dozowania (Dispensation Order). TCGTATCTGTAG**

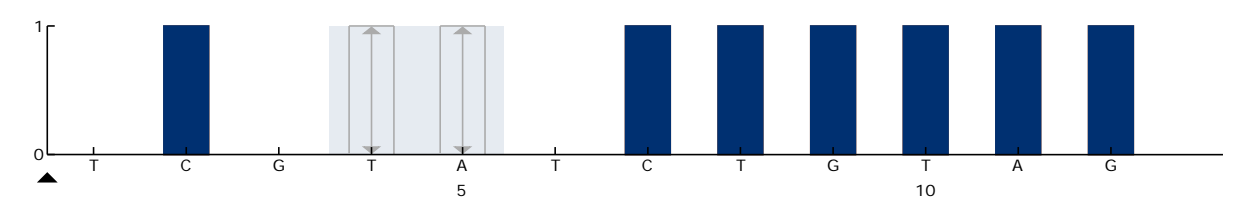

**Rys. 12. Histogram dla kodonu 600 (nukleotyd 1799) z sekwencją do analizy CWCTGTAGC.**

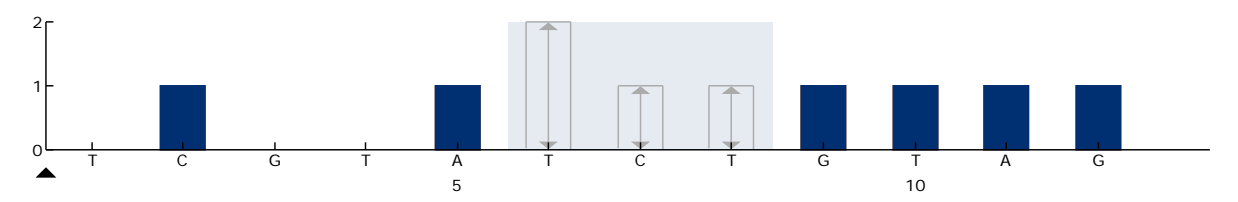

**Rys. 13. Histogram dla kodonu 600 (nukleotyd 1798) z sekwencją do analizy CAYTGTAGC.**

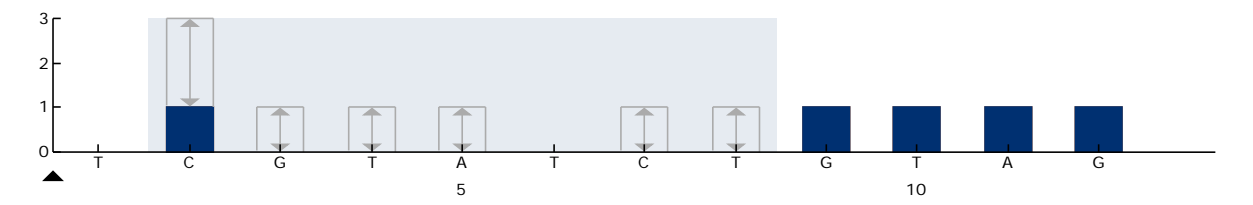

**Rys. 12. Histogram dla kodonu 600 (nukleotyd 1799) z sekwencją do analizy CVCTGTAGC.**

- **A4. Wybierz zakładkę 'Analysis Parameters'** (parametry analizy) **i zwiększ 'Peak Height Threshold - Required peak height for Passed quality:'** (odcięcie wysokości piku – wymagana wysokość piku spełniająca kryteria jakości) **do** *30***.**
- **A5. Kliknij na pasku narzędzi i zachowaj analizę, jako 'BRAFcodon 600'.**

#### **BRAF kodony 464–469**

- **A1. Kliknij na pasku narzędzi i wybierz 'New AQ Assay'.**
- **A2. W oknie 'Sequence to Analyze' wpisz poniższą sekwencję. CTGTTNCAAATGATHCAGATHCA**

**Uwaga:** Złożona mutacja dla kodonu 469 BRAF nie może być analizowana przy pomocy funkcji 'AQ analysis' w oprogramowaniu PyroMark Q24 używając okna 'Sequence to Analyze'. W tym celu zalecamy używanie wtyczki BRAF Plug-in Report.

#### **A3. Ręcznie wprowadź następującą sekwencję w oknie 'Dispensation Order'.**

**AGCTCGTAGCATGCATACGAGCATAC**

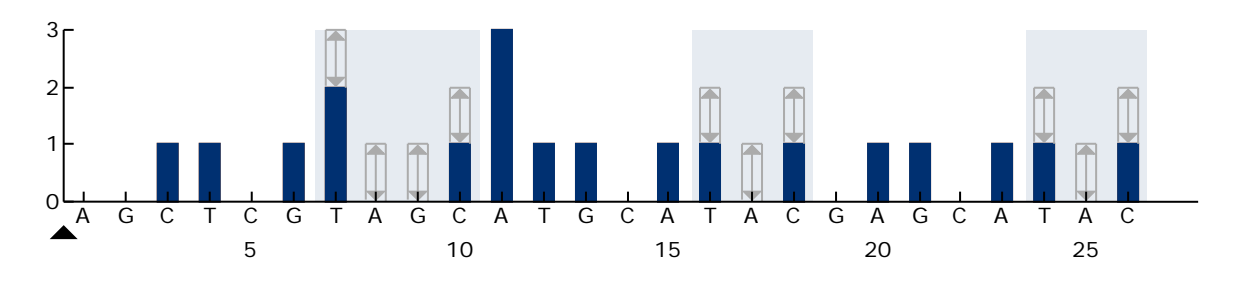

**Rys. 15. Histogram dla kodonów 464–469 (nukleotydy 1391 [kodon 464], 1397 [kodon 466], oraz 1406 [kodon 469]).**

- A4. **Wybierz zakładkę 'Analysis Parameters'** (parametry analizy) **i zwiększ 'Peak Height Threshold - Required peak height for Passed quality:'**  (odcięcie wysokości piku – wymagana wysokość piku spełniająca kryteria jakości) **do** *30***.**
- A5. **Kliknij na pasku narzędzi i zachowaj analizę, jako 'BRAFcodons 464-469'.**

### <span id="page-54-0"></span>**Dodatek B: Opróżnianie pojemników na odpady i roztwory**

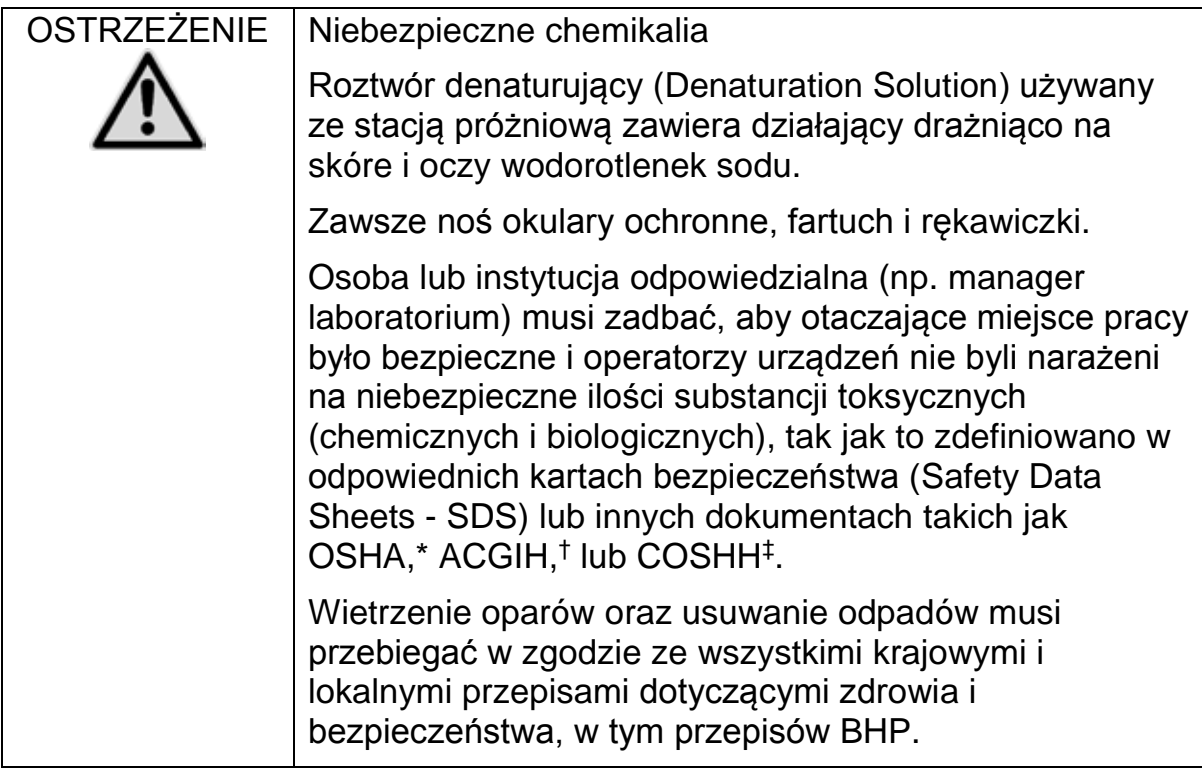

\* OSHA: Occupational Safety and Health Administration (United States of America)

- † ACGIH: American Conference of Government Industrial Hygienists (United States of America)
- ‡ COSHH: Control of Substances Hazardous to Health (United Kingdom)

Upewnij się, że przestrzegane są wszelkie krajowe i lokalne przepisy środowiskowe dotyczące pozbywania się odpadów laboratoryjnych.

#### **Ważne informacje przed rozpoczęciem**

¢ Niniejszy protokół wymaga użycia wody o wysokiej czystości.

#### **Procedura**

- **B1. Upewnij się, że narzędzie próżniowe ma wyłączone ssanie (próżnię) pozycja: 'Off' i pompa próżniowa jest wyłączona.**
- **B2. Usuń wszystkie roztwory pozostałe w wanienkach.**
- **B3. Umyj wanienki wodą o wysokiej czystości lub jeśli to konieczne wymień na nowe.**
- **B4. Opróżnij butlę na odpady płynne.**

**Uwaga:** Pokrywa może zostać odkręcona bez potrzeby odłączania wężyków.

**B5. Jeśli stacja próżniowa musi zostać umyta (np. z powodu kurzu lub wycieków), postępuj zgodnie z wytycznymi zawartymi w Instrukcji Użytkownika PyroMark Q24.**

### <span id="page-56-0"></span>**Informacje dotyczące zamawiania**

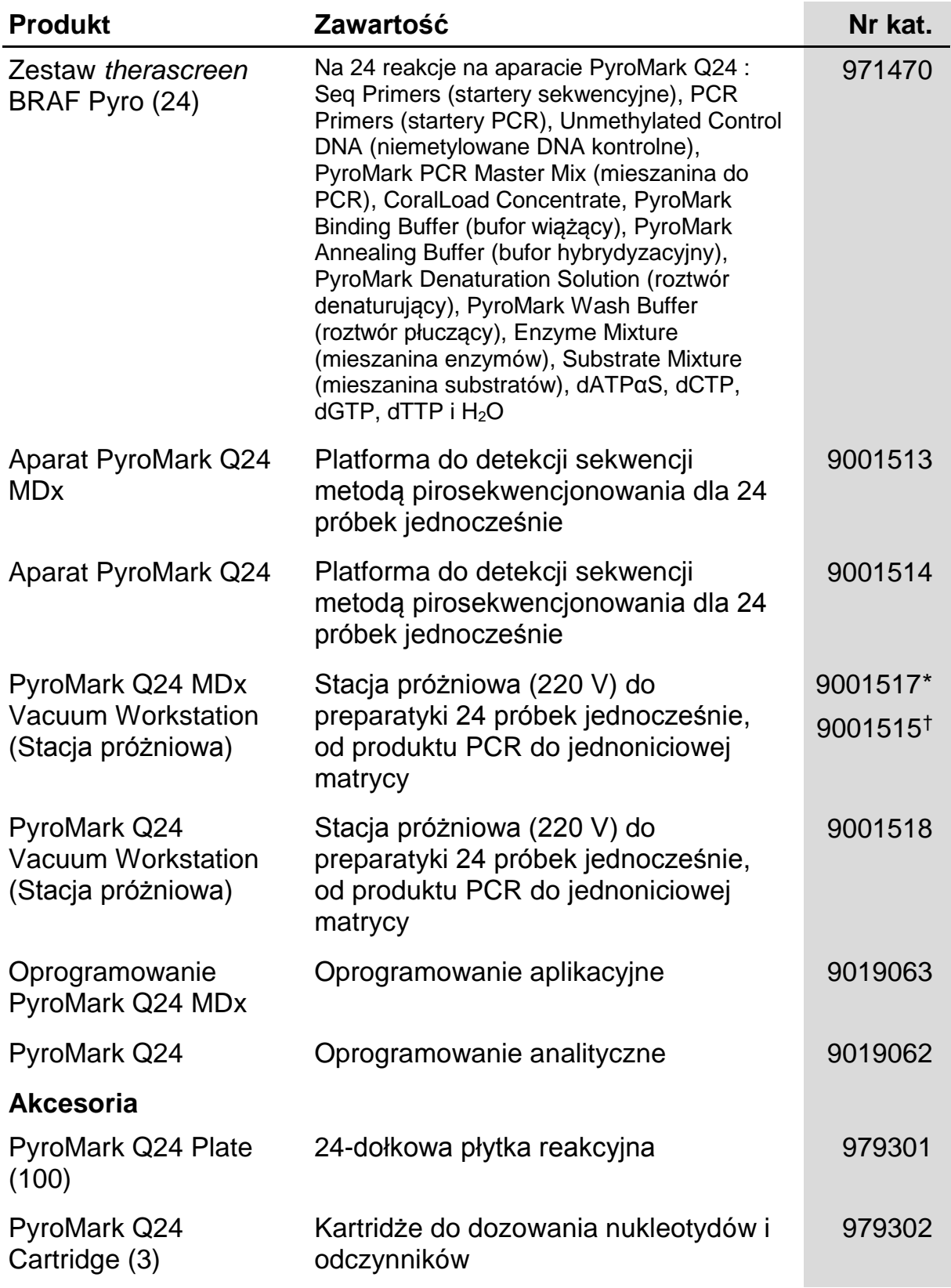

<span id="page-56-1"></span>\* Tylko UK

<span id="page-56-2"></span>† Reszta świata

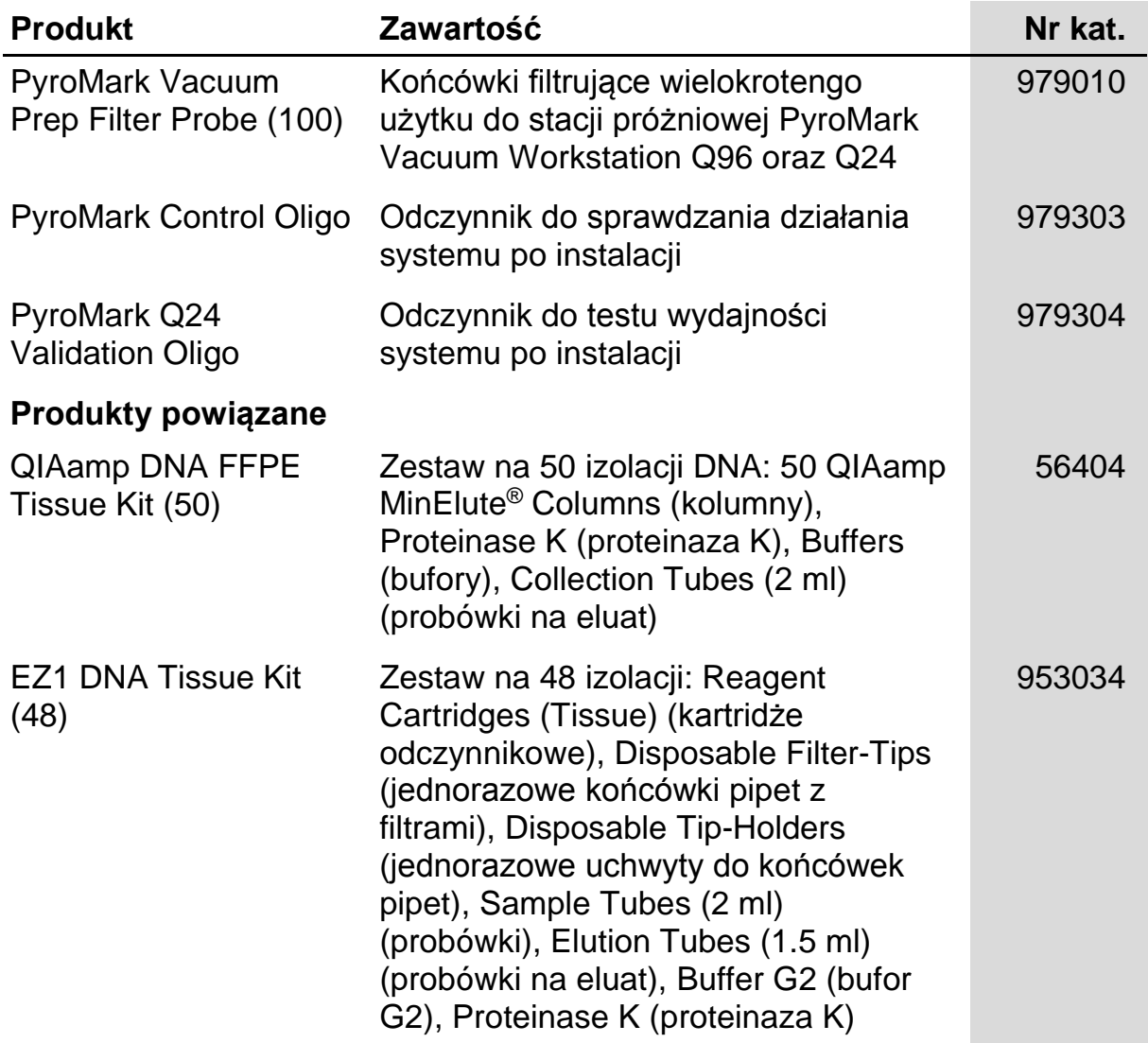

Aktualne informacje na temat licencji i zastrzeżeń dotyczących konkretnych produktów można uzyskać z podręcznika odpowiedniego zestawu lub z instrukcji obsługi QIAGEN. Podręczniki zestawów QIAGEN i instrukcje obsługi są dostępne na stronie www.giagen.com. Można je także zamówić w dziale pomocy technicznej firmy QIAGEN lub u lokalnego dystrybutora.

Strona celowo pozostawiona pustą

Strona celowo pozostawiona pustą

Znaki towarowe: QIAGEN®, QIAamp®, QIAxcel®, BioRobot®, CoralLoad®, EZ1®, HotStarTaq®, MinElute®, Pyro®, Pyrogram®, PyroMark®, Pyrosequencing®, *therascreen*® (QIAGEN Group); ABI™ (Life Technologies); Analyse-it® (Analyse-it Software, Ltd.); Milli-Q® (Millipore Corporation); Sepharose® (GE Healthcare); Variomag (Florida Scientific Services, Inc.); Windows® (Microsoft Corporation).

Zarejestrowane nazwy, znaki towarowe etc. użyte w niniejszym dokumencie, nawet jeśli nie zostały specyficznie oznaczone jako takie, nie mogą być uznawane za niechronione prawnie.

Disclaimer (Wyłączenie odpowiedzialności)

Nie do użytku przy ocenie ryzyka rozwoju endometriozy.

Ograniczona Umowa Licencyjna

Użytkowanie tego produktu oznacza wyrażenie zgody nabywcy lub użytkownika zestawu *therascreen* BRAF Pyro na następujące warunki:

- 1. Zestawu *ipsogen*JAK2 Muta*Quant* można używać wyłącznie zgodnie z *Instrukcją obsługi zestawu therascreen* BRAF Pyro i tylko razem z elementami zawartymi w zestawie. Firma QIAGEN nie udziela żadnej licencji na swoją własność intelektualną w zakresie użytkowania lub włączania dołączonych składników tego zestawu do innych składników, które nie zostały dołączone do tego zestawu, za wyjątkiem przypadków opisanych w *Instrukcji obsługi zestawu therascreen* BRAF Pyro oraz dodatkowych protokołów dostępnych na stronie www.qiagen.com
- 2. Za wyjątkiem wyraźnie określonych licencji, firma QIAGEN nie udziela gwarancji, że ten zestaw i/lub jego stosowanie nie narusza praw stron trzecich.
- 3. Niniejszy zestaw i jego składniki posiadają licencję wyłącznie na jednorazowe użycie i nie można ich ponownie używać, regenerować lub odsprzedawać.
- 4. Firma QIAGEN w szczególności odrzuca wszystkie inne licencje, wyrażone lub domniemane, za wyjątkiem licencji wyraźnie podanych w dokumentacji.
- 5. Nabywca i użytkownik tego zestawu wyrażają zgodę na niepodejmowanie ani niepozwalanie stronom trzecim na podejmowanie kroków, które mogłyby prowadzić do czynności zabronionych powyżej lub ułatwiać takie czynności. Firma QIAGEN może egzekwować zakazy niniejszej Ograniczonej umowy licencyjnej w sądzie i będzie dochodzić odzyskania wszystkich kosztów sądowych i procesowych, włącznie z kosztami prawników, przy wszystkich działaniach, które będą miały na celu egzekucję postanowień niniejszej Ograniczonej umowy licencyjnej lub praw do własności intelektualnej związanych z tym zestawem i/lub jego składnikami.

Aktualne warunki licencji są dostępne na stronie [www.qiagen.com.](http://www.qiagen.com/)

© 2015 QIAGEN, wszelkie prawa zastrzeżone

#### www.qiagen.com

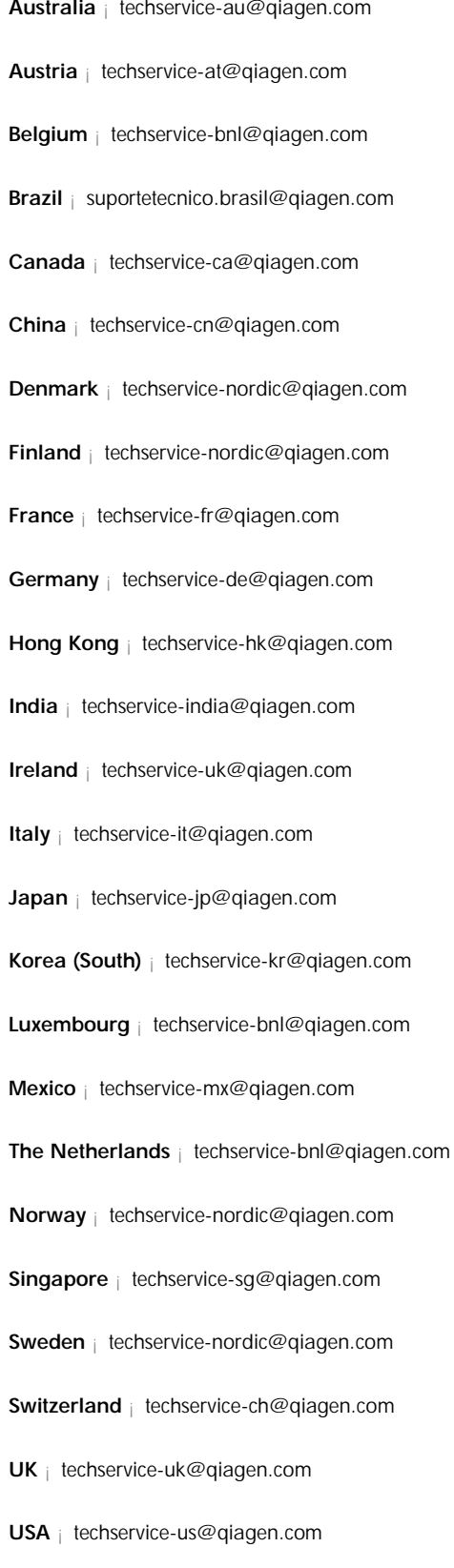

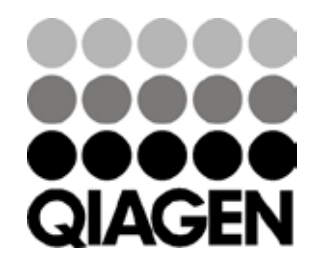

# 1074213 151019175 Sample & Assay Technologies